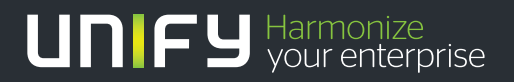

# шшш

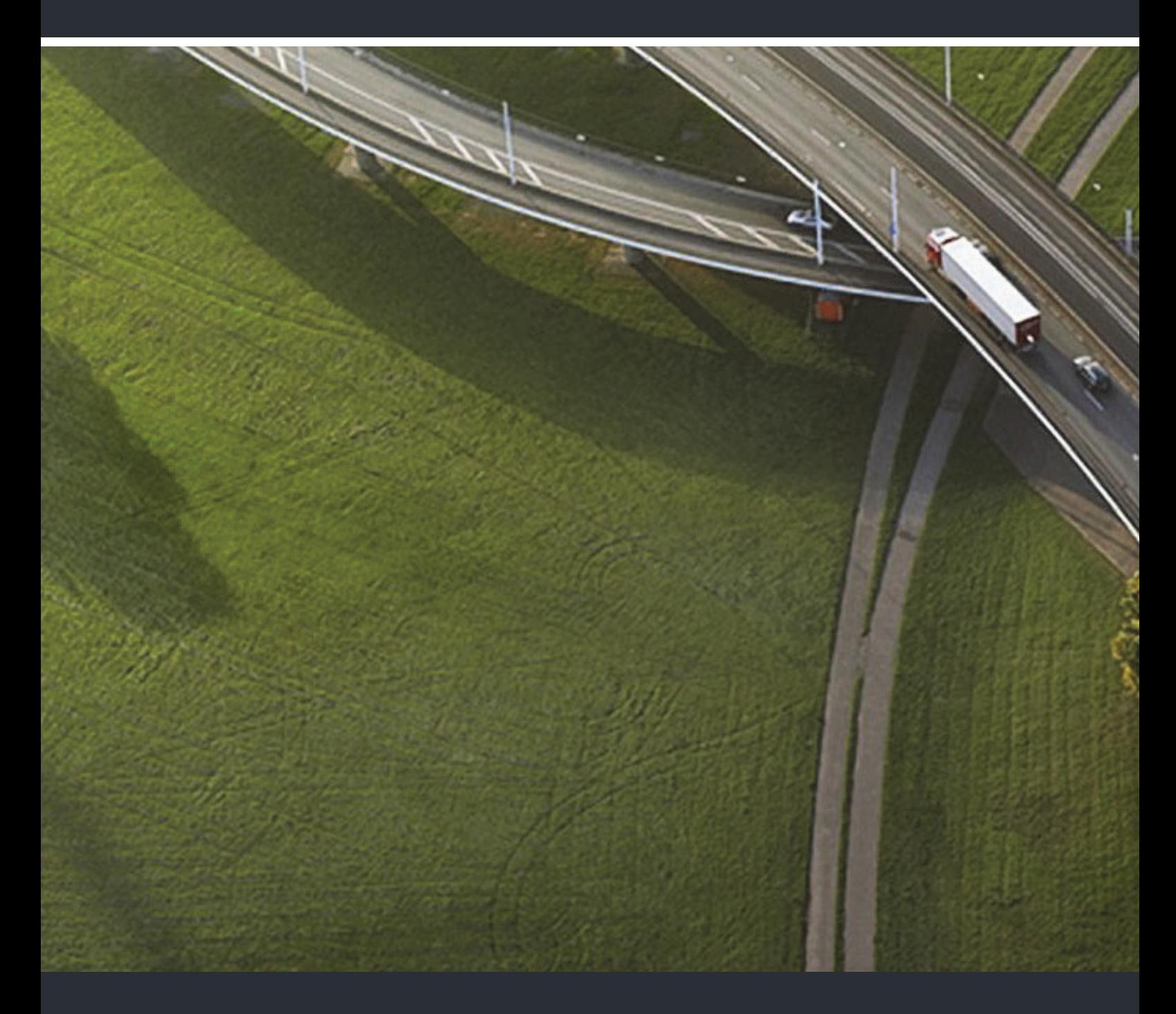

# OpenStage 20 T OpenScape 4000/HiPath 4000

**User Guide** 

A31003-S2000-U102-12-7619

Our Quality and Environmental Management Systems are implemented according to the requirements of the ISO9001 and ISO14001 standards and are certified by an external certification company.

**Copyright © Unify Software and Solutions GmbH & Co. KG 03/2016 Munich/Germany** 

**All rights reserved.** 

**Reference No.: A31003-S2000-U102-12-7619** 

**The information provided in this document contains merely general descriptions or characteristics of performance which in case of actual use do not always apply as described or which may change as a result of further development of the products. An obligation to provide the respective characteristics shall only exist if expressly agreed in the terms of contract.** 

**Availability and technical specifications are subject to change without notice. Unify, OpenScape, OpenStage and HiPath are registered trademarks of Unify Software and Solutions GmbH & Co. KG. All other company, brand, product and service names are trademarks or registered trademarks of their respective holders.** 

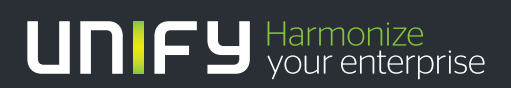

**unify.com**

# <span id="page-2-0"></span>Important Information

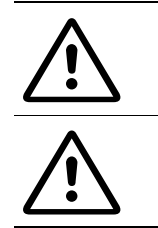

Never open the telephone or a key module. Should you encounter any problems, contact the responsible administrator.

Use only original accessories! The use of other accessories may be hazardous and will render the warranty, extended manufacturer's liability and the CE marking invalid.

# <span id="page-2-1"></span>**Trademarks**

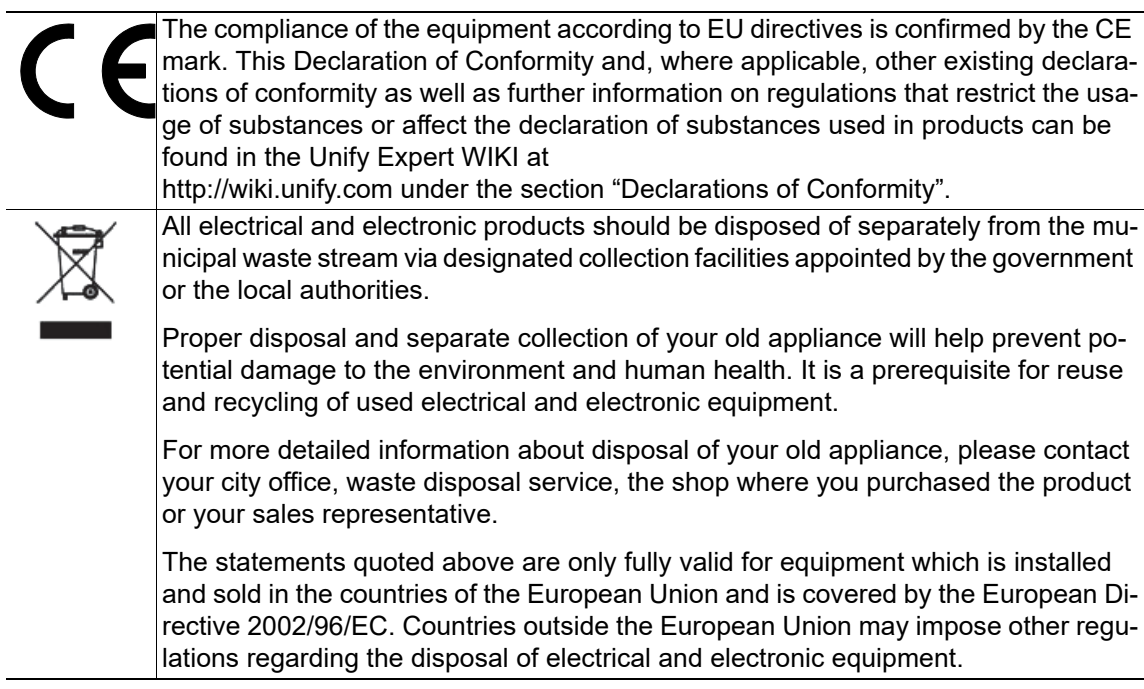

## <span id="page-3-2"></span><span id="page-3-0"></span>Location of the telephone

- The telephone should be operated in a controlled environment with an ambient temperature between 5°C and 40°C.
- <span id="page-3-3"></span>• To ensure good speakerphone quality, the area in front of the microphone (front right) should be kept clear. The optimum speakerphone distance is 50 cm.
- Do not install the telephone in a room where large quantities of dust accumulate; this can considerably reduce the service life of the telephone.
- Do not expose the telephone to direct sunlight or any other source of heat, as this is liable to damage the electronic components and the plastic casing.
- Do not operate the telephone in damp environments, such as bathrooms.

# <span id="page-3-1"></span>Product support on the internet

Information and support for our products can be found on the Internet at: <http://www.unify.com>.

Technical notes, current information about firmware updates, frequently asked questions and lots more can be found on the Internet at: [http://wiki.unify.com.](http://wiki.unify.com/)

# **Contents**

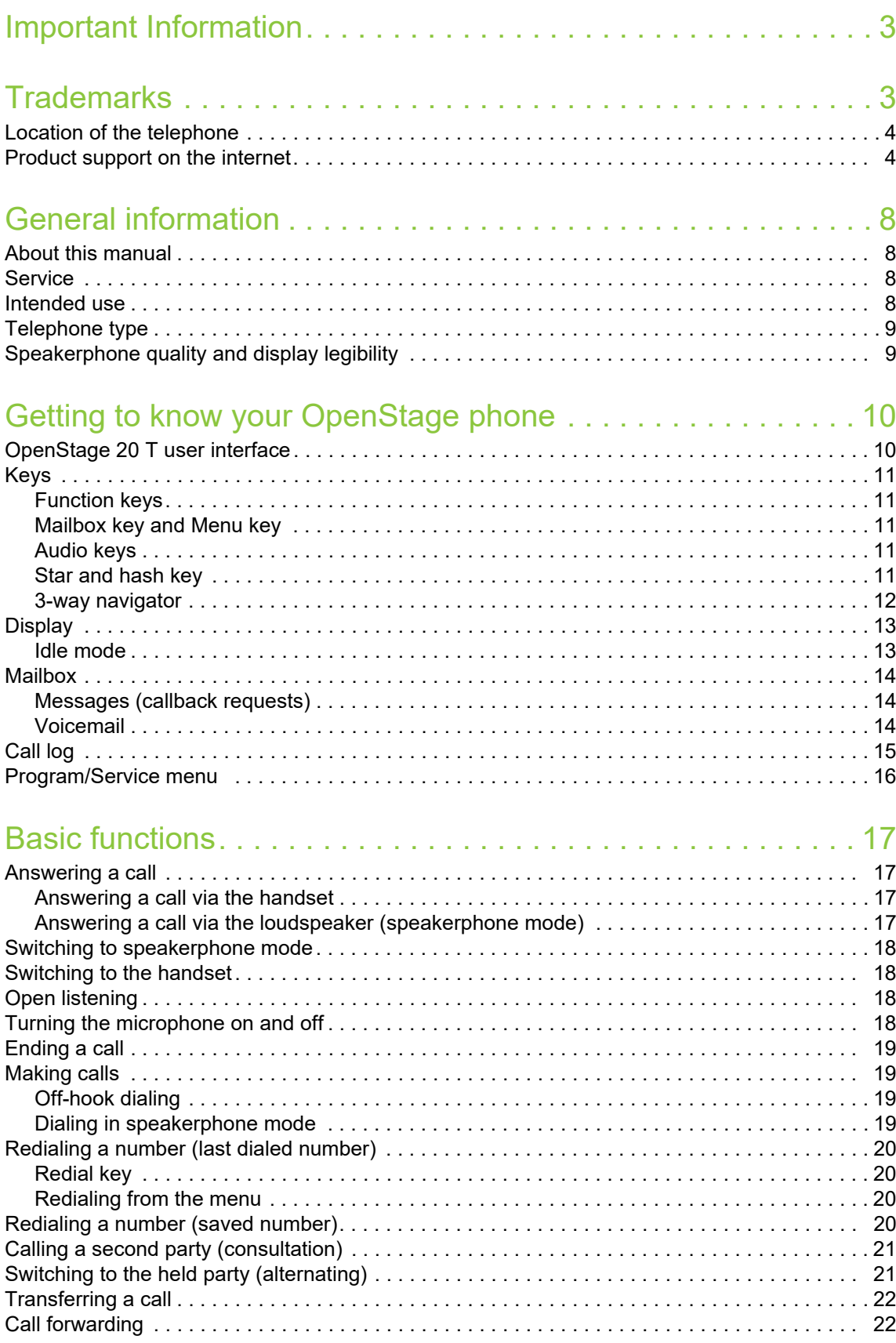

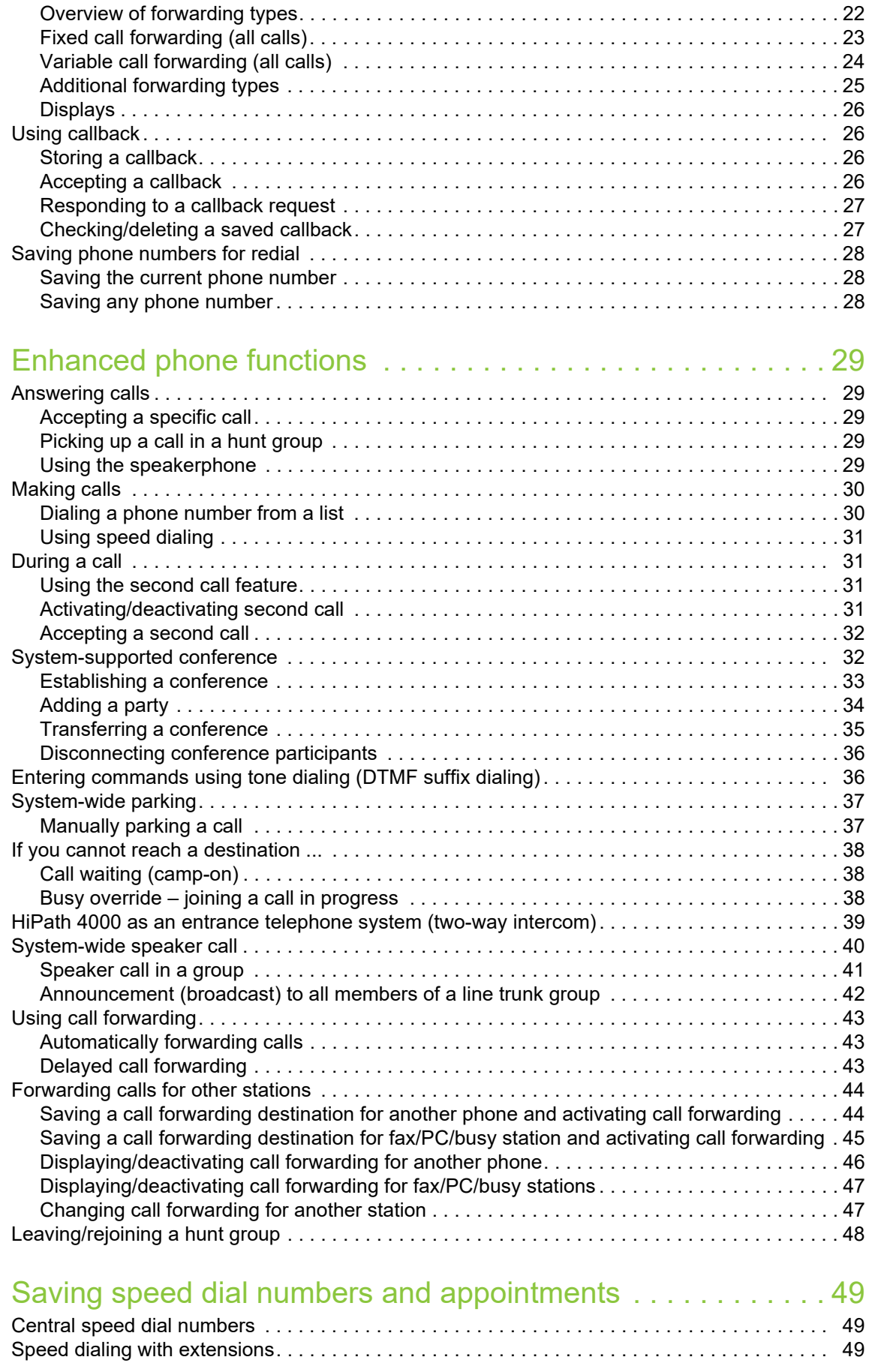

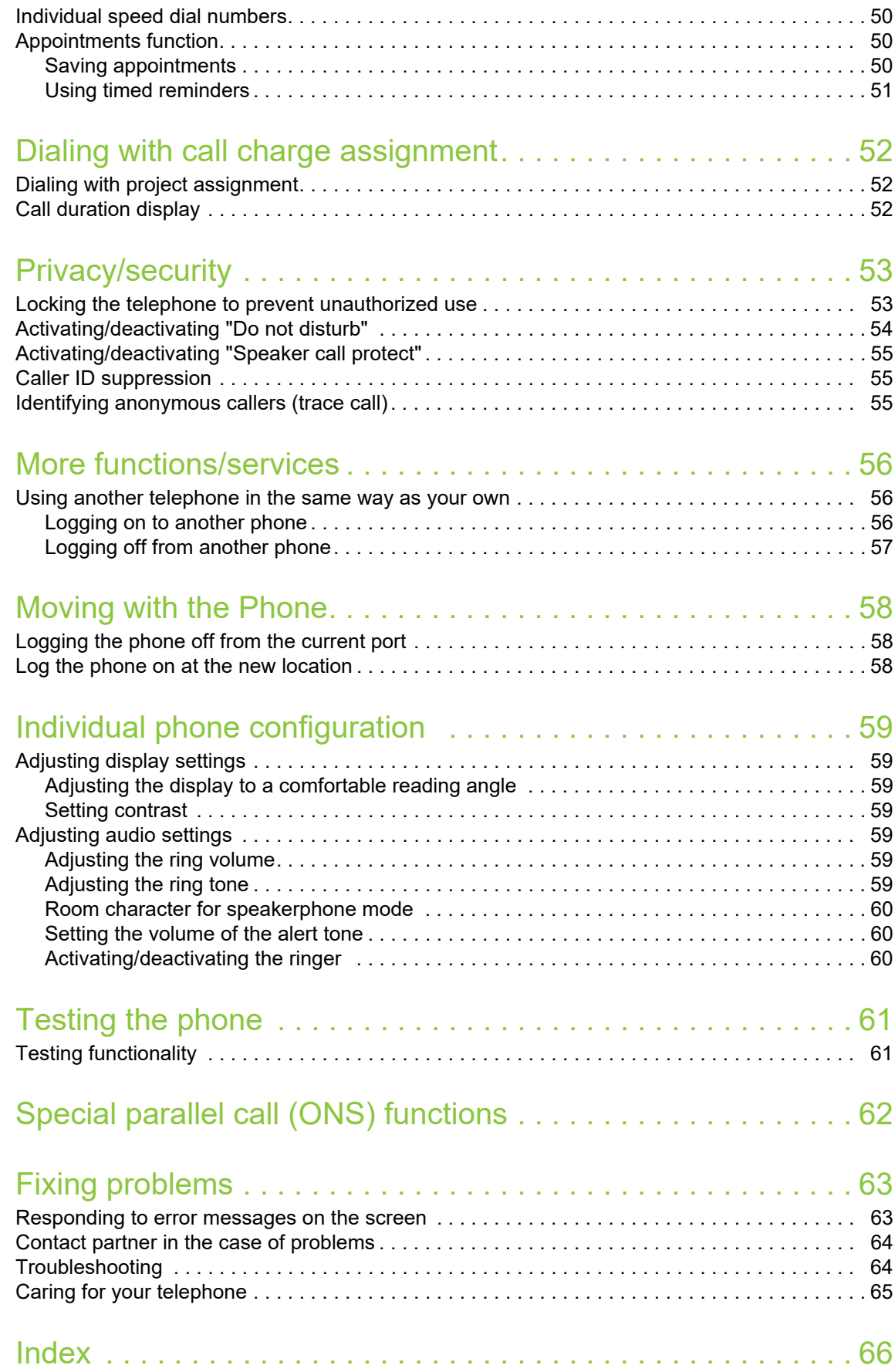

# <span id="page-7-4"></span><span id="page-7-0"></span>General information

## <span id="page-7-1"></span>About this manual

This document contains general descriptions of the technical options, which may not always be available in individual cases. The respective features must therefore be individually defined in the terms of the contract.

If a particular function on your phone is not available to you, this may be due to one of the following reasons:

- The function is not configured for you or your telephone. Please contact your system support representative.
- Your communications platform does not feature this function. Please contact your Unify sales partner for information on how to upgrade.

This user guide is intended to help you familiarize yourself with OpenStage and all of its functions. It contains important information on the safe and proper operation of your OpenStage phone. These instructions should be strictly complied with to avoid operating errors and ensure optimum use of your multifunctional telephone in the network.

These instructions should be read and followed by every person installing, operating or programming an OpenStage phone.

For your own protection, please read the section dealing with safety in detail. Follow the safe-W ty instructions carefully in order to avoid endangering yourself or other persons and to prevent damage to the unit.

This user guide is structured in a user-friendly manner. This means you are guided step-by-step through the operation of the OpenStage phone.

Administrative tasks are dealt with in a separate manual. The Quick Reference Guide contains quick and reliable explanations of frequently used functions.

## <span id="page-7-2"></span>**Service**

The Unify service department can only help you if you experience problems or defects with  $\|\|$ the phone.

Should you have any questions regarding operation, your specialist retailer or network administrator will gladly help you.

<span id="page-7-5"></span>For queries regarding connection of the telephone, please contact your network provider.

If you experience problems or defects with the phone, please dial the service number for your country.

## <span id="page-7-3"></span>Intended use

The OpenStage phone was developed as a device for speech transmission and should be placed on the desk or mounted on the wall. Any other use is regarded as unauthorized.

## <span id="page-8-0"></span>Telephone type

The identification details (exact product designation and serial number) of your telephone can be found on the nameplate on the underside of the base unit. Specific details concerning your communications platform can be obtained from your service technician.

Please have this information ready when you contact our service department regarding faults or problems with the product.

## <span id="page-8-1"></span>Speakerphone quality and display legibility

• To ensure good speakerphone quality, the area in front of the telephone (front right) should be kept clear.

The optimum handsfree distance is 20 in. (50 cm).

- Proceed as follows to optimize display legibility:
- Turn the phone to tilt the display. This ensures you have a frontal view of the display while eliminating light reflexes.
- Adjust the contrast as required.

# <span id="page-9-2"></span><span id="page-9-0"></span>Getting to know your OpenStage phone

The following sections describe the most frequently used operating elements and the displays on your OpenStage phone.

# <span id="page-9-4"></span><span id="page-9-1"></span>OpenStage 20 T user interface

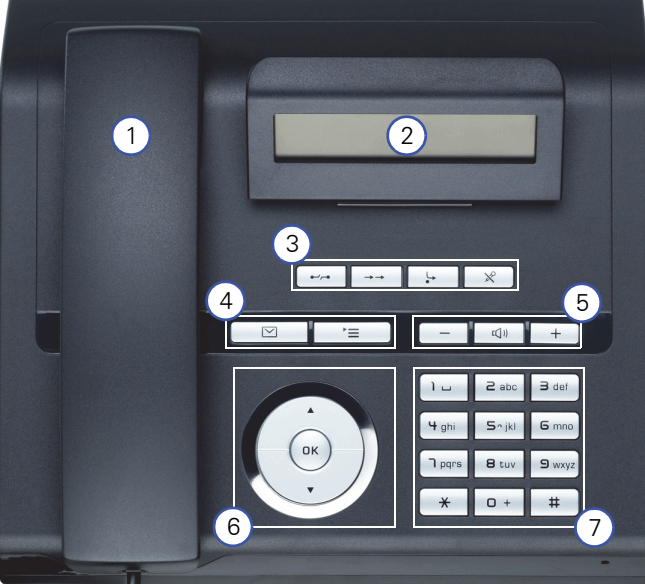

<span id="page-9-3"></span>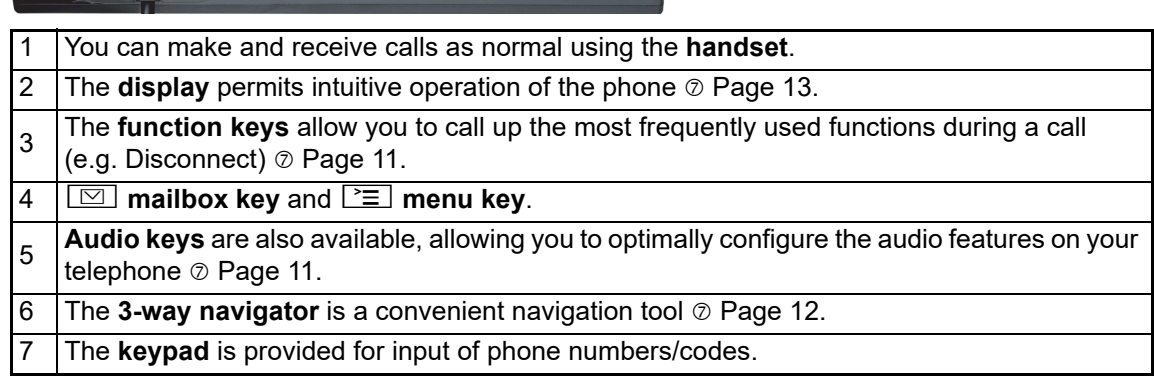

#### OpenStage 20 T properties

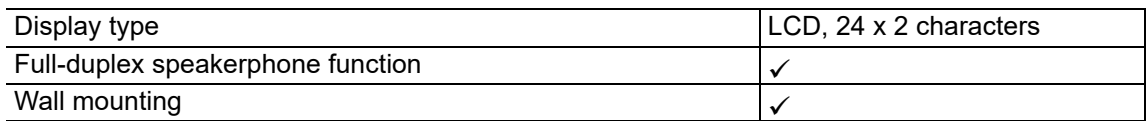

# <span id="page-10-0"></span>Keys

## <span id="page-10-1"></span>Function keys

<span id="page-10-6"></span> $\overline{1}$ 

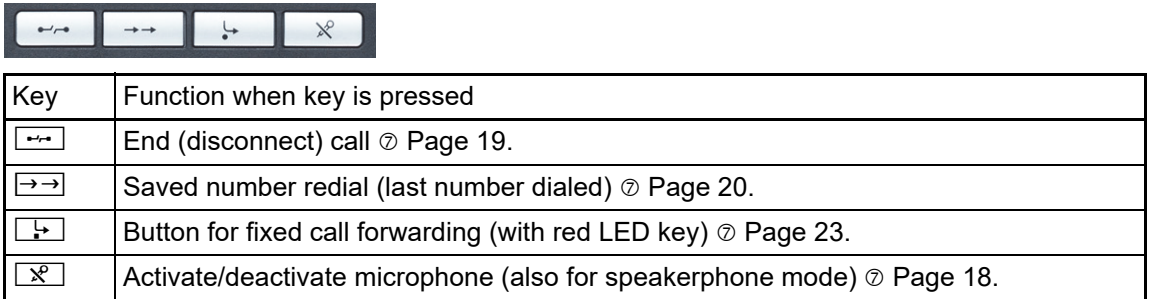

## <span id="page-10-8"></span><span id="page-10-2"></span>Mailbox key and Menu key

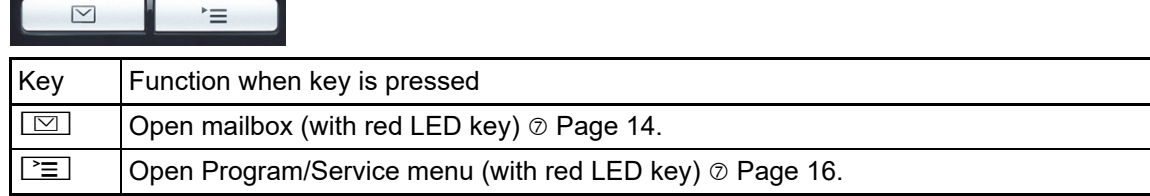

## <span id="page-10-5"></span><span id="page-10-3"></span>Audio keys

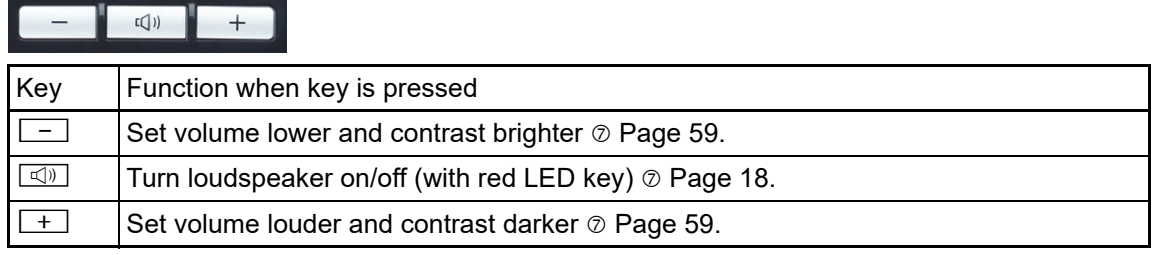

## <span id="page-10-7"></span><span id="page-10-4"></span>Star and hash key

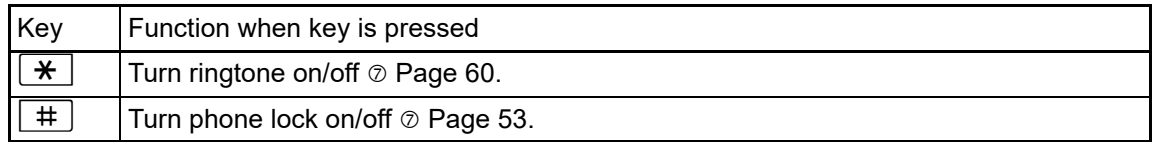

## <span id="page-11-1"></span><span id="page-11-0"></span>3-way navigator

**III** Remove the protective film from the ring around the 3-way navigator before using the phone.

With this control, you can manage most of your phone's functions, as well as its displays.

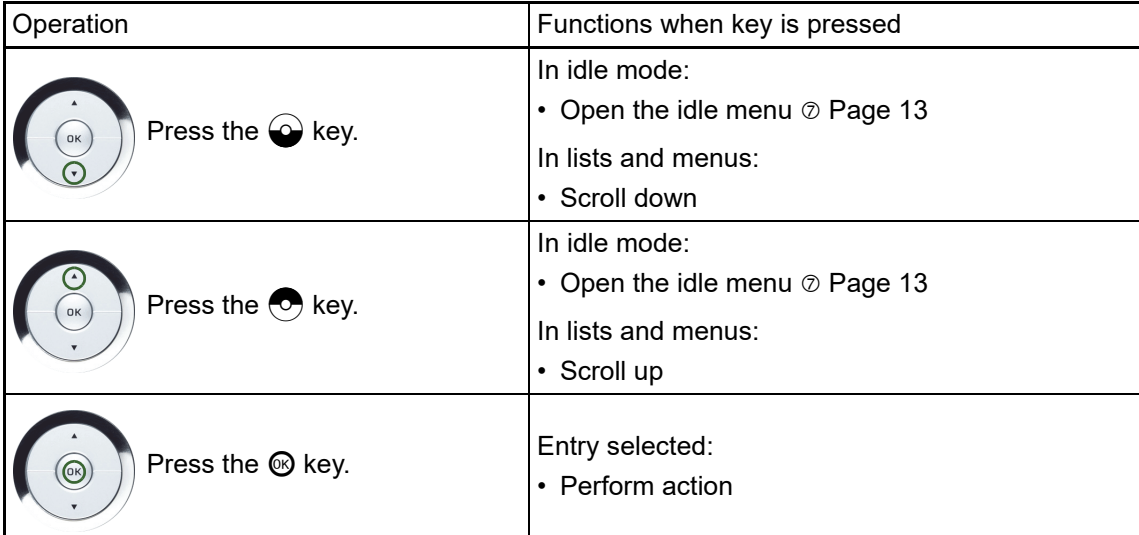

## <span id="page-12-0"></span>**Display**

Your OpenStage 20 T comes with a tilt-and-swivel black-and-white LCD display. Adjust the tilt and contrast to suit your needs  $\oslash$  [Page](#page-58-8) 59.

#### <span id="page-12-6"></span><span id="page-12-5"></span><span id="page-12-1"></span>Idle mode

If there are no calls taking place or settings being made, your OpenStage 20 T is in idle mode.

Example:

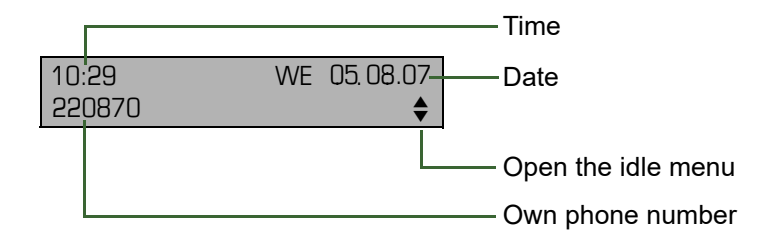

#### <span id="page-12-4"></span><span id="page-12-2"></span>Idle menu

When in idle mode, press a key on the 3-way navigator  $\oslash$  [Page](#page-11-0) 12 to display the idle menu. You can call up various functions here. Entries may vary.

The idle menu may contain the following entries:

- Unanswered calls?<sup>1</sup>
- Incoming calls?<sup>[1](#page-12-3)</sup>
- Outgoing calls?<sup>[1](#page-12-3)</sup>
- Deact call forwarding? $2^2$
- Act. FWD-FIXED? $3$
- Act. FWD-VAR-ALL-BOTH?
- Display callbacks? $4$
- Direct call pickup?
- Program/Service?

- <span id="page-12-3"></span>1. This appears as an option if entries are available.
- 2. This appears as an option if fixed or variable call forwarding is activated.
- 3. This appears as an option if a phone number is saved for fixed call forwarding.
- 4. This appears as an option if a callback is saved.

## <span id="page-13-3"></span><span id="page-13-0"></span>Mailbox

Depending on your communication platform and its configuration (contact your administrator), you can use the mailbox key to access messages from services such as HiPath Xpressions. The following messages are saved:

- Callback requests
- Voicemail

#### <span id="page-13-4"></span><span id="page-13-1"></span>Messages (callback requests)

New messages, or messages that have not yet been processed are signaled as follows:

- $\cdot \Box$  The key LED lights up.
- When the handset is lifted and the speaker key pressed, you hear an acoustic announcement (announcement text).

These announcements remain active until all messages have been viewed or deleted.

Accessing the menu: Press the mailbox key  $\boxed{\boxtimes}$ . The newest entry is displayed.

#### <span id="page-13-5"></span>Example:

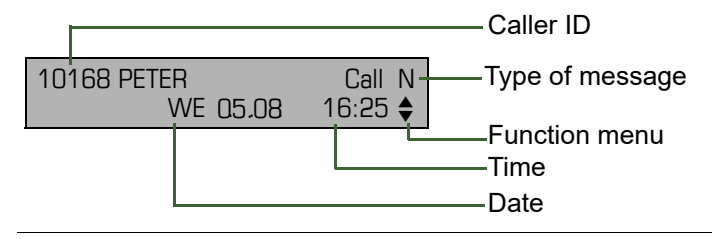

**For a description of how to edit the entries**  $\oslash$  **[Page](#page-26-2) 27.** 

#### <span id="page-13-2"></span>Voicemail

Press the mailbox key  $\boxed{\boxtimes}$ .

If your system is appropriately configured, you can call the voice mailbox directly and immediately play back the stored messages.

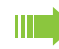

New voicemails that have not been played back fully cannot be deleted. To mark a message as "played back", jump with  $\mathbf{F}_{\text{mod}}$  fo the end of the message.

# <span id="page-14-3"></span><span id="page-14-1"></span><span id="page-14-0"></span>Call log

Calls to your phone and numbers dialed from your phone are recorded chronologically in the call log, sorted, and divided into the following lists:

- Unanswered calls
- Incoming calls
- Outgoing calls

Your phone saves the last 10 unanswered calls, the last 6 outgoing calls, and the last 12 incoming calls in chronological order. Each call is assigned a time stamp. The most recent entry in the list that has not yet been retrieved is displayed first. In the case of calls from the same caller, only the time stamp is updated.

Every list that contains at least one entry is automatically offered  $\oslash$  [Page](#page-12-2) 13 in the idle menu [Page](#page-29-2) 30.

**III** Callers with suppressed numbers cannot be saved in the call log.

Information is displayed regarding the caller and the time at which the call was placed.

<span id="page-14-2"></span>Example:

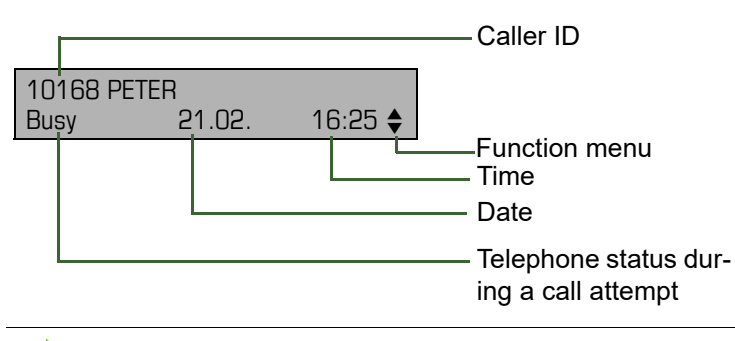

**For a description of how to edit the call logs**  $\oslash$  **[Page](#page-29-2) 30.** 

## <span id="page-15-2"></span><span id="page-15-0"></span>Program/Service menu

<span id="page-15-1"></span>Use the  $\equiv$  menu key to reach the Program/Service menu for your communication system.

The menu key LED remains red as long as you are in this menu.

Example:

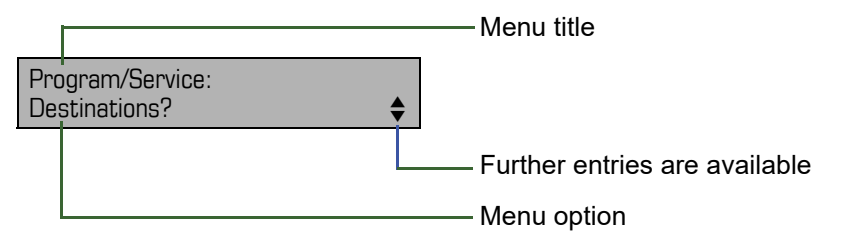

The menu structure comprises several levels. The first line in this structure shows the menu currently selected while the second line shows an option from this menu.

#### Accessing the menu

There are two ways to open the Program/Service menu on your communication system:

- 1. Press the menu key  $\leq \equiv 1$ , use the  $\odot$  or  $\odot$  keys to select an option and confirm with  $\otimes$ .
- 2. In idle mode, press  $\bigodot$  or  $\bigodot$  and select a menu option from the idle menu  $\emptyset$  [Page 13](#page-12-2).

# <span id="page-16-0"></span>Basic functions

<span id="page-16-5"></span>Please read the introductory chapter "Getting to know your OpenStage phone"  $\oslash$  [Page](#page-9-2) 10 carefully before performing any of the steps described here on your phone.

## <span id="page-16-1"></span>Answering a call

<span id="page-16-4"></span>An incoming call will cancel any ongoing telephone setting operations. W

## <span id="page-16-2"></span>Answering a call via the handset

The phone is ringing. The caller is displayed.

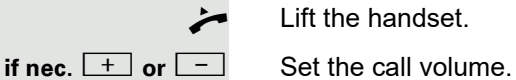

Lift the handset.

## <span id="page-16-6"></span><span id="page-16-3"></span>Answering a call via the loudspeaker (speakerphone mode)

The phone is ringing. The caller is displayed.

 $\boxed{\triangleleft}$  Press the key shown. The key LED lights up.

The speakerphone function is activated.

**if nec.**  $\boxed{+}$  or  $\boxed{-}$  Set the call volume.

#### <span id="page-16-7"></span>Suggestions for using speakerphone mode:

- Tell the other party that speakerphone mode is active.
- Adjust the call volume while speakerphone mode is active.
- The ideal distance between the user and the phone in speakerphone mode is 50 cm.

# <span id="page-17-5"></span><span id="page-17-0"></span>Switching to speakerphone mode

People present in the room can participate in your call.

**Prerequisite:** You are conducting a call via the handset.

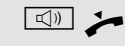

 $\Box$  Hold down the key and replace the handset. Then release the key and proceed with your call.

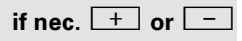

**if nec.**  $\begin{bmatrix} + \end{bmatrix}$  or  $\begin{bmatrix} - \end{bmatrix}$  Set the call volume.

#### U.S. mode

If your communication system is set to U.S. mode (contact your administrator), you do not have to hold down the speaker key when replacing the handset when switching to speakerphone mode.

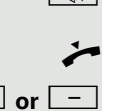

**n Press the key shown.** 

Replace the handset. Proceed with your call.

**if nec.**  $\boxed{+}$  or  $\boxed{-}$  Set the call volume.

# <span id="page-17-1"></span>Switching to the handset

**Prerequisite:** You are conducting a call in speakerphone mode.

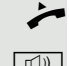

Lift the handset.

 $\boxed{\triangleleft}$  The key shown goes out.

# <span id="page-17-7"></span><span id="page-17-2"></span>Open listening

People present in the room can silently monitor your call.

**Prerequisite:** You are conducting a call via the handset.

#### Activating

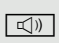

 $\boxed{\triangleleft}$  Press the key shown.

#### **Deactivating**

 $\boxed{\triangleleft}$  Press the lit key.

# <span id="page-17-6"></span><span id="page-17-4"></span><span id="page-17-3"></span>Turning the microphone on and off

To prevent the other party from listening in while you consult with someone in your office, you can temporarily switch off the handset microphone or the handsfree microphone.

**Prerequisite:** You are conducting a call.

# Deactivating the microphone  $\mathbb{R}$  Press the key shown. Activating the microphone

 $\boxed{\mathcal{R}}$  Press the lit key.

# <span id="page-18-5"></span><span id="page-18-4"></span><span id="page-18-0"></span>Ending a call

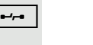

 $\boxed{\rightarrow}$  Press the key shown.

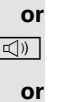

 $\boxed{\triangleleft}$  Press the lit key.

 $\leftarrow$  Replace the handset.

# <span id="page-18-6"></span><span id="page-18-1"></span>Making calls

# <span id="page-18-2"></span>Off-hook dialing

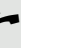

Lift the handset.

 $\frac{1}{2}$  Internal calls: Enter the station number. External calls: Enter the external code and the station number.

The connection is set up as soon as your input in complete.

# <span id="page-18-3"></span>Dialing in speakerphone mode

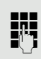

 $\frac{1}{2}$  Internal calls: Enter the station number. External calls: Enter the external code and the station number.

The party you are calling answers via loudspeaker.

- $\overline{\phantom{a}}$  Lift the handset.
- **or** On-hook dialing: Speakerphone mode.

<span id="page-19-4"></span><span id="page-19-0"></span>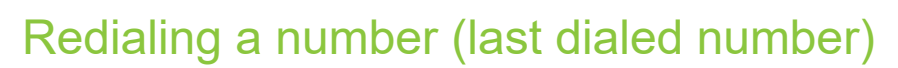

The last phone number dialed on your telephone is automatically dialed.

#### <span id="page-19-1"></span>Redial key

 $\rightarrow$  Press the key shown.

 $\boxed{\triangleleft}$  The key lights up. Speakerphone mode.

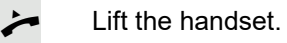

## <span id="page-19-2"></span>Redialing from the menu

 $\overrightarrow{ }$  Lift the handset.

 $\boxed{\triangleleft}$  Press the key shown.

**or**

**or**

Saved number redial?  $\leftarrow$ 

Confirm the option shown.

# <span id="page-19-5"></span><span id="page-19-3"></span>Redialing a number (saved number)

**Prerequisite:** You have saved a phone number @ [Page](#page-27-0) 28.

 $\leftarrow$  Lift the handset.

 $\boxed{\Box}$  Press the key shown.

Select and confirm the option shown.

The saved phone number is dialed.

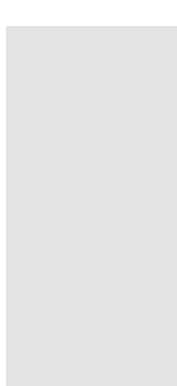

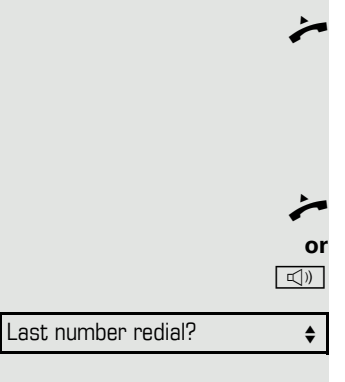

<span id="page-20-4"></span><span id="page-20-3"></span><span id="page-20-2"></span><span id="page-20-1"></span><span id="page-20-0"></span>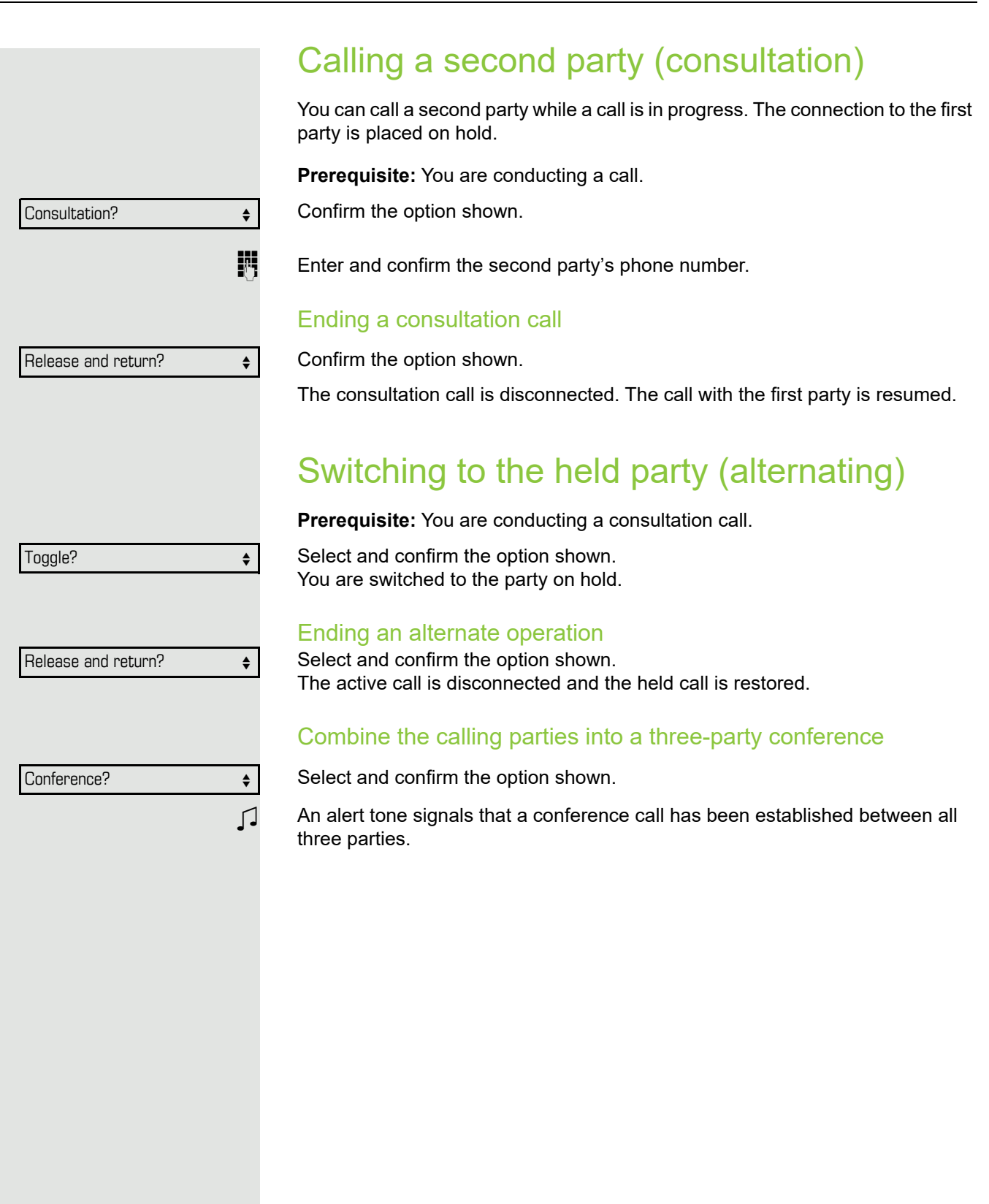

## <span id="page-21-0"></span>Transferring a call

If your call partner wishes to speak to one of your colleagues, you can transfer the call.

#### Transferring with announcement

Select and confirm the option shown.

**Enter and confirm the required party's phone number. Announce the call partner.** 

\ Replace the handset.

Your call partner is now connected to the party to whom they wish to speak.

#### Transferring without announcement

Select and confirm the option shown.

 $\mathbb{F}$  Enter and confirm the required party's phone number.

\ Replace the handset.

If no call is set up between the other two parties within 40 seconds, you are called again. You are reconnected with the first party.

# <span id="page-21-1"></span>Call forwarding

<span id="page-21-4"></span>If your belongs to an ONS group (parallel call  $\oslash$  [Page](#page-61-0) 62), please note the following:

Call forwarding can be configured on any phone in the ONS group and will then apply to all phones in that ONS group.

Call forwarding between two phones in an ONS group is not possible.

## <span id="page-21-2"></span>Overview of forwarding types

You can configure different call forwarding settings for your station.

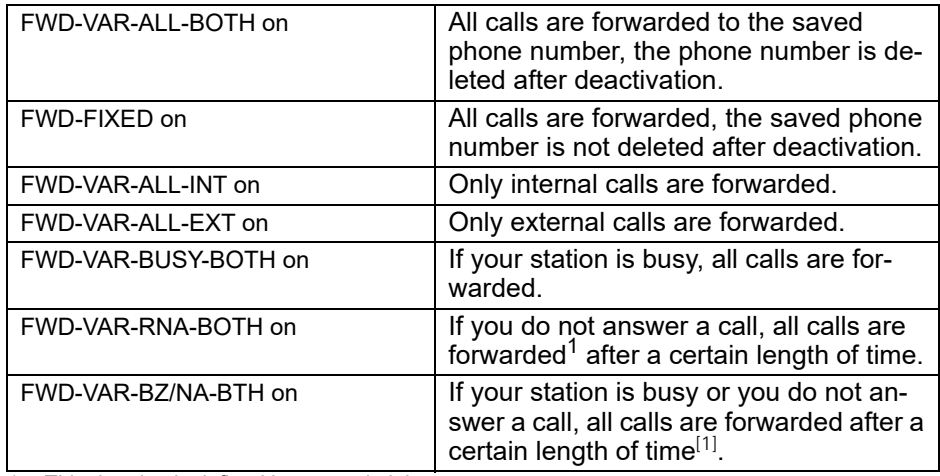

<span id="page-21-3"></span>1 This duration is defined by your administrator.

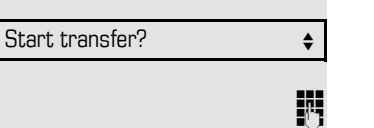

<span id="page-22-2"></span><span id="page-22-1"></span><span id="page-22-0"></span>Apart from "Forwarding for intnl" and "Forwarding for extnl", the forwarding types are mutually exclusive. You can set and activate one forwarding destination for each of the two exceptions. Fixed call forwarding (all calls) If you have programmed a destination for fixed call forwarding, forwarding can always be activated and deactivated using the key  $L\rightarrow$ . The programmed forwarding destination remains unchanged until you reprogram or delete it. Configuring/modifying a fixed forwarding destination  $\boxed{\geq}$  Open the Program/Service menu  $\oslash$  [Page](#page-15-1) 16. Confirm the option shown. Confirm the option shown. "Variable call forw." is displayed. Confirm the option shown. "Fixed call forw." is displayed. If you have already programmed call forwarding, the call forwarding destination is displayed. Select and confirm the option shown.  $\mathbb{F}$  Enter the phone number of the call forwarding destination. If you have already saved a destination, it is deleted. Confirm, when the phone number is complete. Fixed call forwarding is saved and activated. Activating fixed call forwarding **Prerequisite:** A fixed call forwarding destination is saved  $\oslash$  [Page](#page-22-2) 23. **Fig.** Press the key shown. The key LED lights up. **or**  $\bigcirc$  Open the idle menu  $\oslash$  [Page](#page-12-4) 13. Select and confirm the option shown. Deactivating fixed call forwarding **Fig.** Press the lit key. The LED key goes out. **or**  $\bigcirc$  Open the idle menu  $\oslash$  [Page](#page-12-4) 13. Destinations?  $\qquad \qquad \bullet$ Call forwarding? Next forwarding type?  $\leftrightarrow$ Enter destination:  $\triangleleft$ Save? Act. FWD-FIXED?

Select and confirm the option shown. Deact call forwarding?  $\qquad \Leftrightarrow$ 

Fixed call forwarding is deactivated. The destination number is retained.

#### Deleting a fixed call forwarding destination

You can delete the destination for fixed call forwarding.

 $\boxed{\geq}$  Open the Program/Service menu  $\oslash$  [Page](#page-15-1) 16.

Confirm the option shown.

Confirm the option shown.

Confirm the option shown. "Fixed call forwarding" and the forwarding destination are displayed.

Select and confirm the option shown.

The forwarding destination is deleted. If fixed call forwarding was activated, it is now deactivated. The  $\rightarrow$  key is deactivated.

## <span id="page-23-1"></span><span id="page-23-0"></span>Variable call forwarding (all calls)

In the case of variable call forwarding, programming a forwarding destination activates call forwarding for all calls. If call forwarding is deactivated, the forwarding destination is deleted at the same time.

#### Configuring and activating variable call forwarding

Open the idle menu  $\oslash$  [Page](#page-12-4) 13.

Select and confirm the option shown.

Open the Program/Service menu  $\odot$  [Page](#page-15-1) 16.

Confirm the option shown.

Confirm the option shown.

"Variable call forw." is displayed.

Select and confirm the option shown.

Enter the call forwarding destination number.

Confirm, when the phone number is complete.

Call forwarding is saved and activated.

If you enter a cross-system number, you must complete your entry by Ш pressing  $|#|$ 

#### Deactivating variable call forwarding

**FED** Press the lit key. The LED goes out.

 $\bigcirc$  Open the idle menu  $\oslash$  [Page](#page-12-4) 13.

Select and confirm the option shown. Deact call forwarding?  $\qquad \qquad \bullet$ 

**or**

Call forwarding is deactivated. The destination number is deleted.

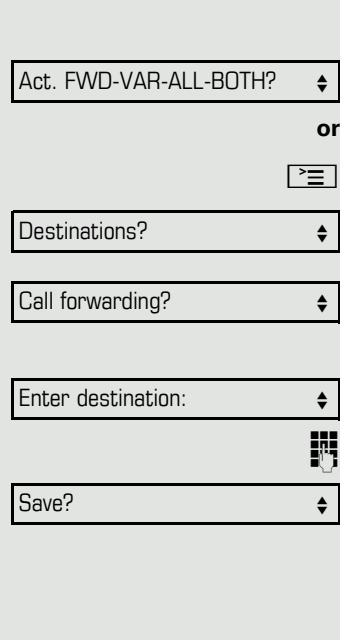

Destinations?  $\qquad \qquad \bullet$ 

Call forwarding?  $\qquad \qquad \Longleftrightarrow$ 

Next forwarding type?  $\leftrightarrow$ 

Delete?  $\qquad \qquad \bullet$ 

<span id="page-24-1"></span><span id="page-24-0"></span>Additional forwarding types This description applies for the following forwarding types: • Forwarding for intnl • Forwarding for extnl • Forwarding on busy • Call forward. no reply • Forwarding on busy/after timeout Programming a forwarding destination activates call forwarding. If call forwarding is deactivated, the forwarding destination is deleted at the same time. Configuring and activating call forwarding  $\boxed{\geq}$  Open the Program/Service menu  $\oslash$  [Page](#page-15-1) 16. Confirm the option shown. Confirm the option shown. Variable call forwarding is offered first. Confirm until the required forwarding type  $\oslash$  [Page](#page-21-2) 22 is shown in the first line. Example: Forwarding type with status. Select and confirm the option shown.  $\mathbb{F}$  Enter the call forwarding destination number. Confirm, when the phone number is complete. Deactivating variable call forwarding For "Call forwarding for internal" and "Call forwarding for external": **FED** Press the lit key. The LED goes out. For all other forwarding types: Open the idle menu  $\oslash$  [Page](#page-12-4) 13. Select and confirm the option shown. Call forwarding is deactivated and the destination number is deleted. Destinations?  $\qquad \qquad \bullet$ Call forwarding?  $\qquad \qquad \Longleftrightarrow$ Next forwarding type?  $\leftrightarrow$ FWD-VAR-ALL-INT off Enter destination:  $\qquad \qquad \bullet$ Save? Deact call forwarding?  $\qquad \Leftrightarrow$ **The Call forwarding can also be preconfigured in the system**  $\oslash$  **[Page](#page-42-0) 43.** 

#### <span id="page-25-0"></span>**Displays**

 $F =$  The key LED lights up.

In idle mode ( $\oslash$  [Page](#page-12-5) 13), the following signals remind you that call forwarding is activated:

Fixed/variable call forwarding

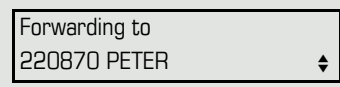

Call forwarding is on

Call forwarding for internal/external

Phone number of the forwarding destination

 $F =$  The key LED lights up.

 $\div$ 

Ш

<span id="page-25-4"></span>There is no display message for the call forwarding types "Busy", "No answer" and "Busy/no answer". The LED key does not light up.

# <span id="page-25-1"></span>Using callback

If your belongs to an ONS group (parallel call  $\oslash$  [Page](#page-61-0) 62), please note the following:

Callback on busy is only signaled on the busy phone, not in the whole ONS group.

Callback on no reply is entered in the mailbox ( $\oslash$  [Page](#page-13-3) 14) on all internal system phones in an ONS group.

## <span id="page-25-2"></span>Storing a callback

**Prerequisite:** The internal station called is busy or nobody answers.

Callback?  $\div$ 

Confirm the option shown.

If the called party was busy, the callback is automatic.

If the called party did not answer, a message is left in the called party's mailbox.

## <span id="page-25-3"></span>Accepting a callback

**Prerequisite:** The internal station called was busy. You have saved a callback request.

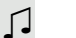

Ш

**or**

 $\Box$  Your telephone rings.

**Lift the handset. You hear a ring tone.** 

 $\boxed{\text{Q}}$  Press the key shown. You hear a ring tone.

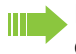

If the party has activated call forwarding ( $\odot$  [Page](#page-21-2) 22), you will receive the callback from the call forwarding destination.

<span id="page-26-2"></span><span id="page-26-1"></span><span id="page-26-0"></span>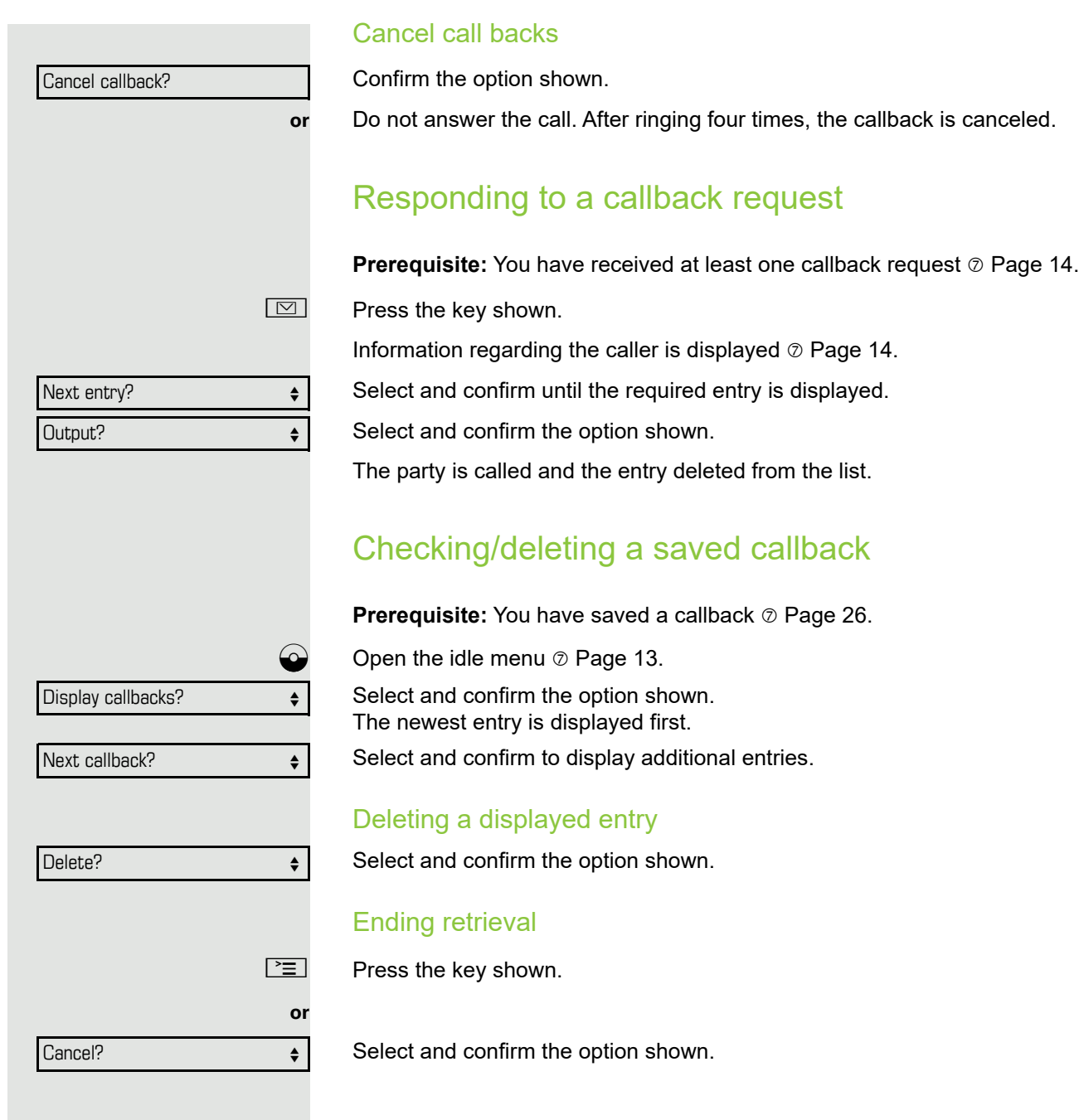

# <span id="page-27-0"></span>Saving phone numbers for redial

This phone number is saved under the idle menu entry "Saved number redial?", and overwrites previously saved phone numbers. Dial the saved phone number from the idle menu  $\oslash$  [Page](#page-19-3) 20.

## <span id="page-27-1"></span>Saving the current phone number

**Prerequisite:** You are conducting a call. The other party's phone number is displayed.

Select and confirm the option shown.

#### <span id="page-27-2"></span>Saving any phone number

**Prerequisite:** Your phone is in idle mode  $\oslash$  [Page](#page-12-5) 13.

 $\boxed{\geq}$  Open the Program/Service menu  $\oslash$  [Page](#page-15-1) 16.

Confirm the option shown.

Select and confirm the option shown.

Confirm the option shown.

**jij** Enter the station number.

Confirm the option shown.

Save number?  $\leftrightarrow$ Destinations?  $\qquad \qquad \bullet$ Saved number redial?  $\leftrightarrow$ New entry?  $\qquad \qquad \bullet$ Save?

Ш

# <span id="page-28-0"></span>Enhanced phone functions

# <span id="page-28-1"></span>Answering calls

## <span id="page-28-2"></span>Accepting a specific call

You hear another telephone ring and recognize the number, or a colleague requests that you pick up calls for a specific phone.

#### $\leftarrow$  Lift the handset.

Select and confirm the option shown.

 $\mathbb{F}$  Enter the phone number of the phone from which you wish to pick up calls. In this way you can accept the call.

#### Displaying the called extension

If the number of the phone in a call pickup group, for which you wish to pick up a call, is not displayed (the default display for call pickup groups is deactivated), you can lift the handset and enter the code for "Display on request". Contact your administrator for this code.

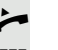

Lift the handset.

Enter the system code for "Display on request" (contact the administrator if necessary).

The phone number is displayed once you have entered the code.

## <span id="page-28-3"></span>Picking up a call in a hunt group

If configured, you can also be reached using a hunt group phone number.

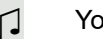

 $\bigcap$  Your telephone rings.

Lift the handset.

## <span id="page-28-4"></span>Using the speakerphone

A colleague addresses you directly over the loudspeaker with a speaker call. Speakerphone mode and open listening are automatically activated.

 $\boxed{\Box}$  The speaker key lights up. Answering via speakerphone mode is immediately possible.

**or**

**Lift the handset and answer the call.** 

**Placing a speaker call to a colleague**  $\oslash$  **[Page](#page-39-0) 40.** 

Direct call pickup?  $\leftrightarrow$ 

## <span id="page-29-0"></span>Making calls

## <span id="page-29-2"></span><span id="page-29-1"></span>Dialing a phone number from a list

Information on the features of the call log as well as a display example for an entry is provided on  $\oslash$  [Page](#page-14-1) 15.

If your belongs to an ONS group (parallel call  $\oslash$  [Page](#page-61-0) 62), please note the Ш following:

A call log is maintained for all phones in an ONS group. The call log can be viewed by any internal member of the ONS group with a system telephone.

 $\bigcirc$  Open the idle menu  $\oslash$  [Page](#page-12-4) 13.

Select and confirm the option shown.

Select and confirm the option shown.

Select and confirm the option shown.

The latest entry in the relevant list is shown, see the example on  $\odot$  [Page](#page-14-2) 15.

#### Dialing a phone number from a list

Select and confirm the option shown.

The relevant party is called.

#### Displaying additional calls in a list

Select and confirm the option shown.

Removing an entry from a list Select and confirm the option shown.

#### Ending retrieval

Select and confirm the option shown.

 $\boxed{\geq}$  Press the key shown.

**or**

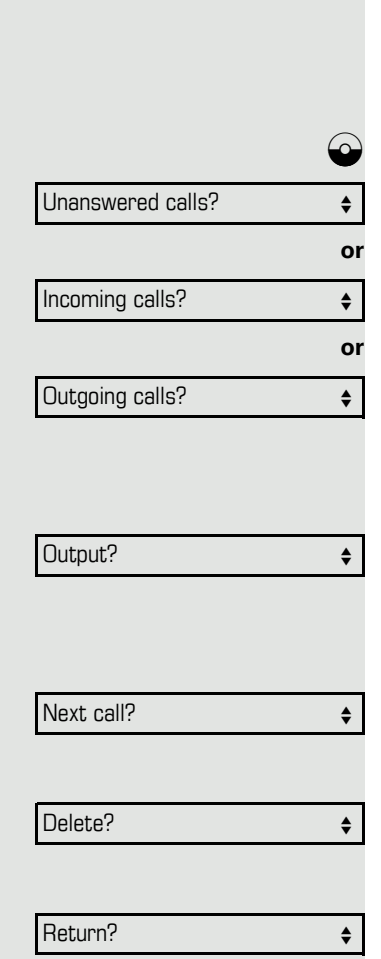

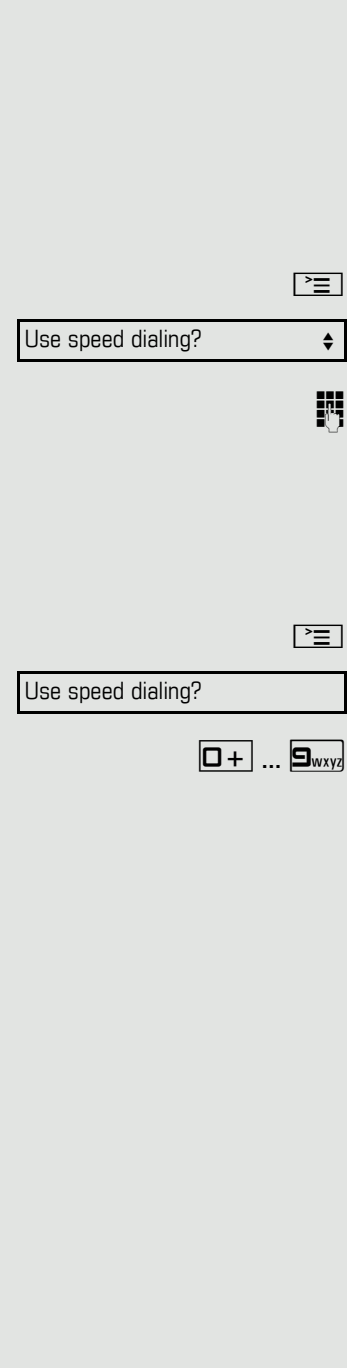

## <span id="page-30-6"></span><span id="page-30-0"></span>Using speed dialing

This function must be configured by your administrator.

Speed dial numbers may contain command or access code sequences and may be linked to other speed dial numbers  $\oslash$  [Page](#page-48-2) 49.

Making calls using central speed dial numbers

**Prerequisite:** You know the central speed dial numbers  $\oslash$  [Page](#page-48-1) 49.

Open the Program/Service menu  $\odot$  [Page](#page-15-1) 16.

Select and confirm the option shown.

Enter the speed dial number.

The connection is immediately established.

#### <span id="page-30-4"></span>Dialing using individual speed dial numbers

**Prerequisite:** You have configured individual speed dial numbers  $\oslash$  [Page](#page-49-0) 50.

Open the Program/Service menu  $\oslash$  [Page](#page-15-1) 16.

Select and confirm the option shown.

Press the configured speed dial key.

The connection is immediately established.

# <span id="page-30-1"></span>During a call

## <span id="page-30-5"></span><span id="page-30-2"></span>Using the second call feature

You can specify whether you wish to accept a second call (call waiting) during a call.

If your belongs to an ONS group (parallel call  $\oslash$  [Page](#page-61-0) 62), please note the following:

In addition to an alert tone on the busy phone, the second call is signaled with a ring tone on the other phones in the ONS group.

## <span id="page-30-3"></span>Activating/deactivating second call

 $\boxed{\geq}$  Open the Program/Service menu  $\oslash$  [Page](#page-15-1) 16.

Select and confirm the option shown.

Select and confirm the option shown.

Select and confirm the option shown.

Select and confirm the option shown.

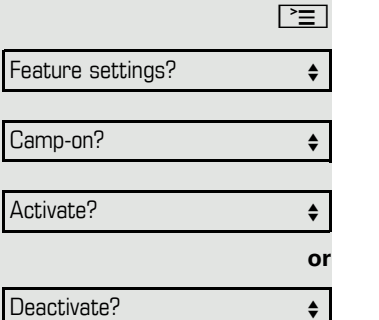

#### <span id="page-31-0"></span>Accepting a second call

**Prerequisite:** You are conducting a call and the "Camp/Overide" function is activated.

 $\bigcap$  A second call is signaled via the call waiting tone. The caller hears the ring tone as if you were free.

Select and confirm the option shown.

You can talk to the second party. The connection to the first party is on hold.

#### Ending the second call and resuming the first one

 $\boxed{\rightarrow}$  Press the key shown.

Replace the handset and lift it once more.

# <span id="page-31-2"></span><span id="page-31-1"></span>System-supported conference

You can include up to eight internal and external parties in a system-supported conference. Parties with system phones can perform/use all of the functions listed below at the same time. ISDN phones and external parties are passive participants – they can only be included in the current conference.

You can include parties and conferences from a remote system in your conference. The remote parties can establish and extend their own conference. Parties in this conference are included in your current conference. However, they cannot perform/use the functions listed below.

The following functions are supported for all conference participants with system phones:

- Establishing a conference by calling a party, receiving a call, conducting a consultation call or receiving a second call
- Accepting a second call and including the caller in the conference
- Toggling between the conference and a consultation call or second call
- Conducting a consultation call during a conference and connecting it to the conference
- Connecting conference participants from two independent conferences via a remote network
- Obtaining an overview of all conference participants
- Transferring a conference to a new party

The functions listed can be performed by all conference participants simultaneously.

Answer camp-on?  $\triangleleft$ 

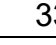

<span id="page-32-0"></span>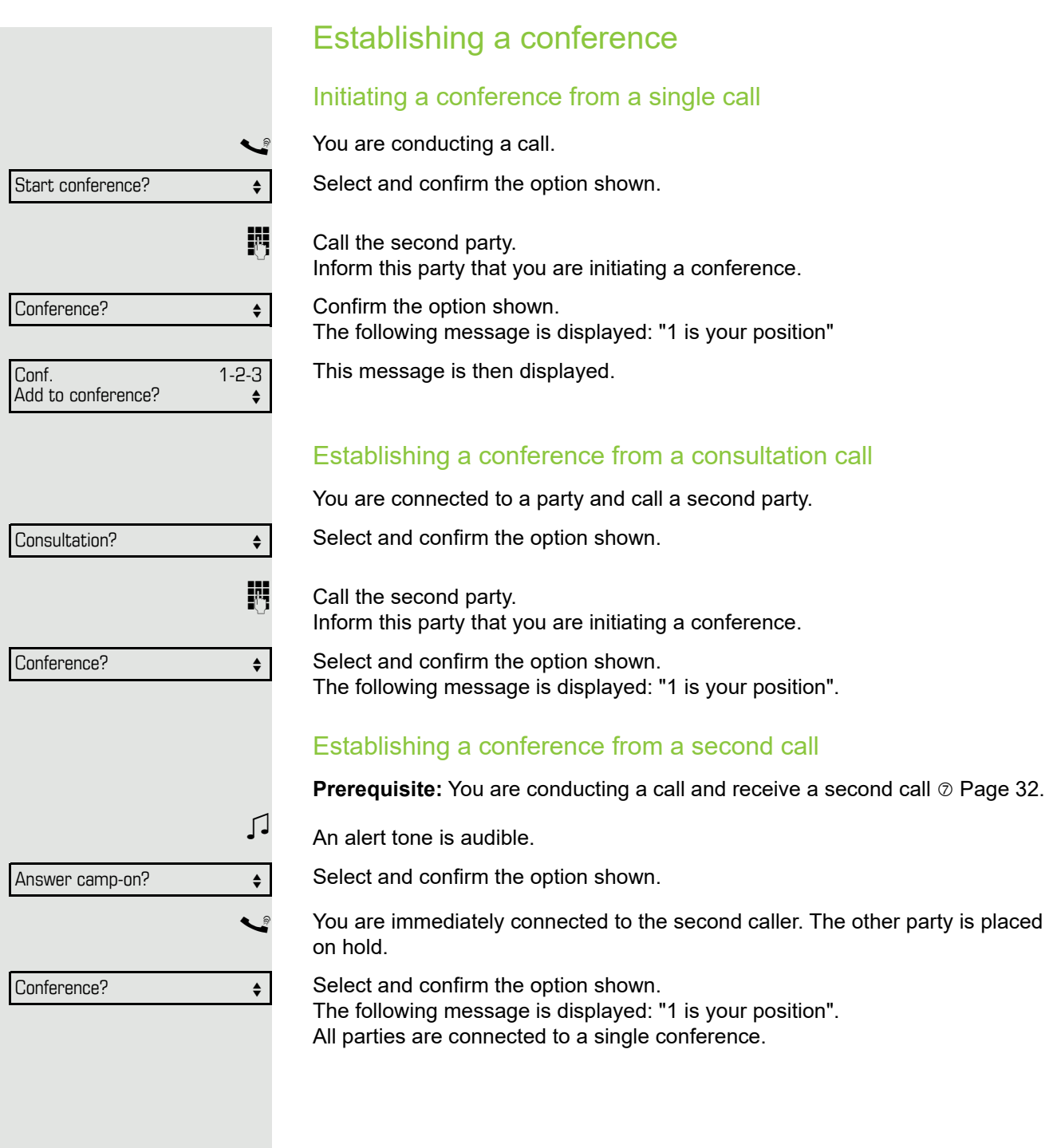

## <span id="page-33-0"></span>Adding a party

Any party in a system conference can extend the conference by

- calling a specific party and connecting them,
- connecting a party from a consultation call to the conference, or
- accepting a second call and connecting the caller to the conference.

#### Calling a specific party and connecting them

You intend calling another party and connecting them to the conference.

Select and confirm the option shown.

 $\mathbb{H}$  Call the new party. Inform this party that you are initiating a conference.

> Select and confirm the option shown. The party is connected to the conference.

#### If the new party does not answer

Select and confirm the option shown.

#### Extending a conference by adding a consultation call

During the conference, you wish to hold a consultation call.

Select and confirm the option shown.

 $\mathbb{F}$  Call a party. Hold the consultation call.

Select and confirm to connect the party from the consultation call to the conference.

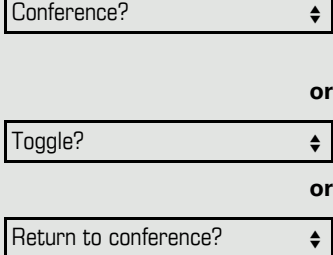

Add to conference?  $\qquad \qquad \bullet$ 

Conference?  $\qquad \qquad \bullet$ 

Return to conference?  $\triangleleft$ 

Consultation?  $\qquad \qquad \bullet$ 

Toggle between the conference and the consultation call.

Select and confirm to end the consultation call and return to the conference.

Transfer conference?  $\qquad \qquad \bullet$ 

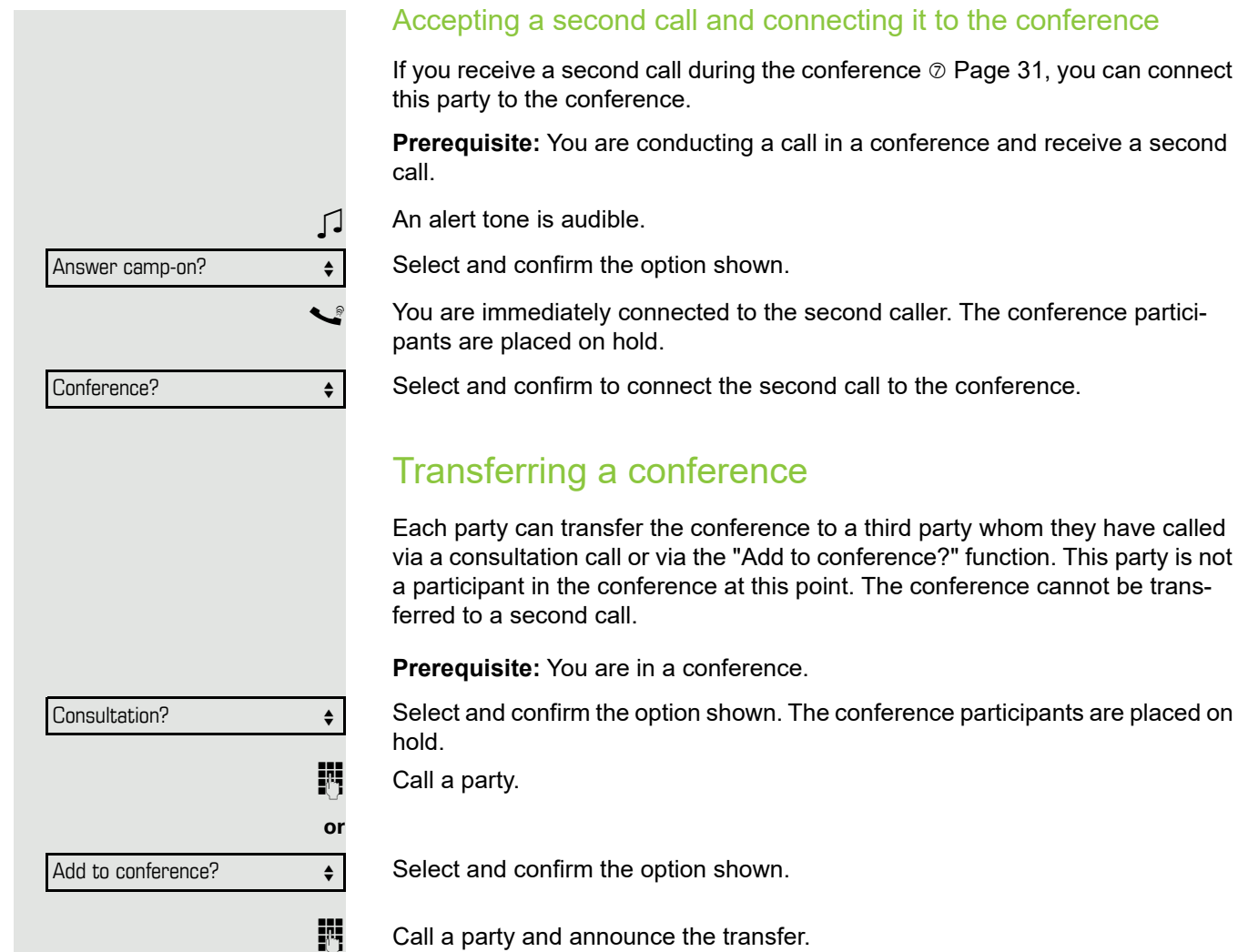

<span id="page-34-0"></span>Select and confirm the option shown. You have left the conference.

 $\leftarrow$  Replace the handset.

**or or** View members? 220870 Coco 1 Next conference party?  $\leftrightarrow$ Stop viewing? Release party?  $\qquad \qquad \bullet$ 

Remove last party?  $\leftrightarrow$ 

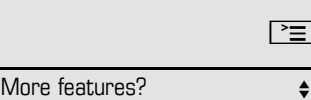

DTMF suffix dialing?  $\qquad \qquad \bullet$ 

## <span id="page-35-0"></span>Disconnecting conference participants

You are connected to a conference and wish to disconnect one of the participants.

Select and confirm the option shown.

The phone number and, if necessary, the name of the conference participant with the first status number, is displayed in the first display line.

Confirm to show the next participant.

Select and confirm to exit the display.

Select and confirm to disconnect the current participant from the conference. If the conference only included three parties, it is now closed.

#### Disconnecting the last participant

You would like to disconnect the last participant who joined the conference.

Select and confirm the option shown. The last participant who joined the conference is disconnected. If the conference only included three parties, it is now closed.

# <span id="page-35-2"></span><span id="page-35-1"></span>Entering commands using tone dialing (DTMF suffix dialing)

After dialing a phone number you can set tone dialing. This allows you to use command entries to control Dualtone Multi-Frequency (DTMF) devices, such as answering machines or attendant systems.

 $\Box$  Open the Program/Service menu  $\oslash$  [Page](#page-15-1) 16.

Select and confirm the option shown.

Select and confirm the option shown.

You can now enter commands using the keys 0 - 9, the asterisk key, and the pound key.

**III** 

Ending the call also deactivates DTMF suffix dialing.

Depending on your system configuration, "DTMF suffix dialing?" may appear in the display once you have finished entering the number. You can then enter commands immediately after dialing the phone number.

Park to station?  $\qquad \qquad \bullet$ 

Return to held call?  $\leftrightarrow$ 

# <span id="page-36-0"></span>System-wide parking

On HiPath 4000 systems, you can park up to ten internal and/or external calls and retrieve them on another phone.

There are two options for parking a call:

- Automatic park
- Manual park

You cannot park calls if:

- All park positions are busy
- The park position you wish to use is busy
- The station is an attendant console
- The call is a consultation call
- <span id="page-36-3"></span>• The call is in a conference

## <span id="page-36-2"></span><span id="page-36-1"></span>Manually parking a call

You can manually park a call in a free park position from your phone, and retrieve it on your phone or another phone. You can also perform this function on nondisplay phones.

#### Call park

Select and confirm the option shown.

 $\mathbb{F}$  Enter the destination number.

The call is now parked.

\ Replace the handset.

If "Park" is not available, you will receive acoustic and also visual notification.

Confirm and continue the call.

Replace the handset. You will receive a recall for the call on hold.

#### Retrieving a parked call

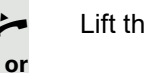

**or**

 $\overline{\phantom{a}}$  Lift the handset.

 $\boxed{\triangleleft}$  Press the key and enter speakerphone mode.

# <span id="page-37-4"></span><span id="page-37-3"></span><span id="page-37-2"></span><span id="page-37-1"></span><span id="page-37-0"></span>If you cannot reach a destination ...

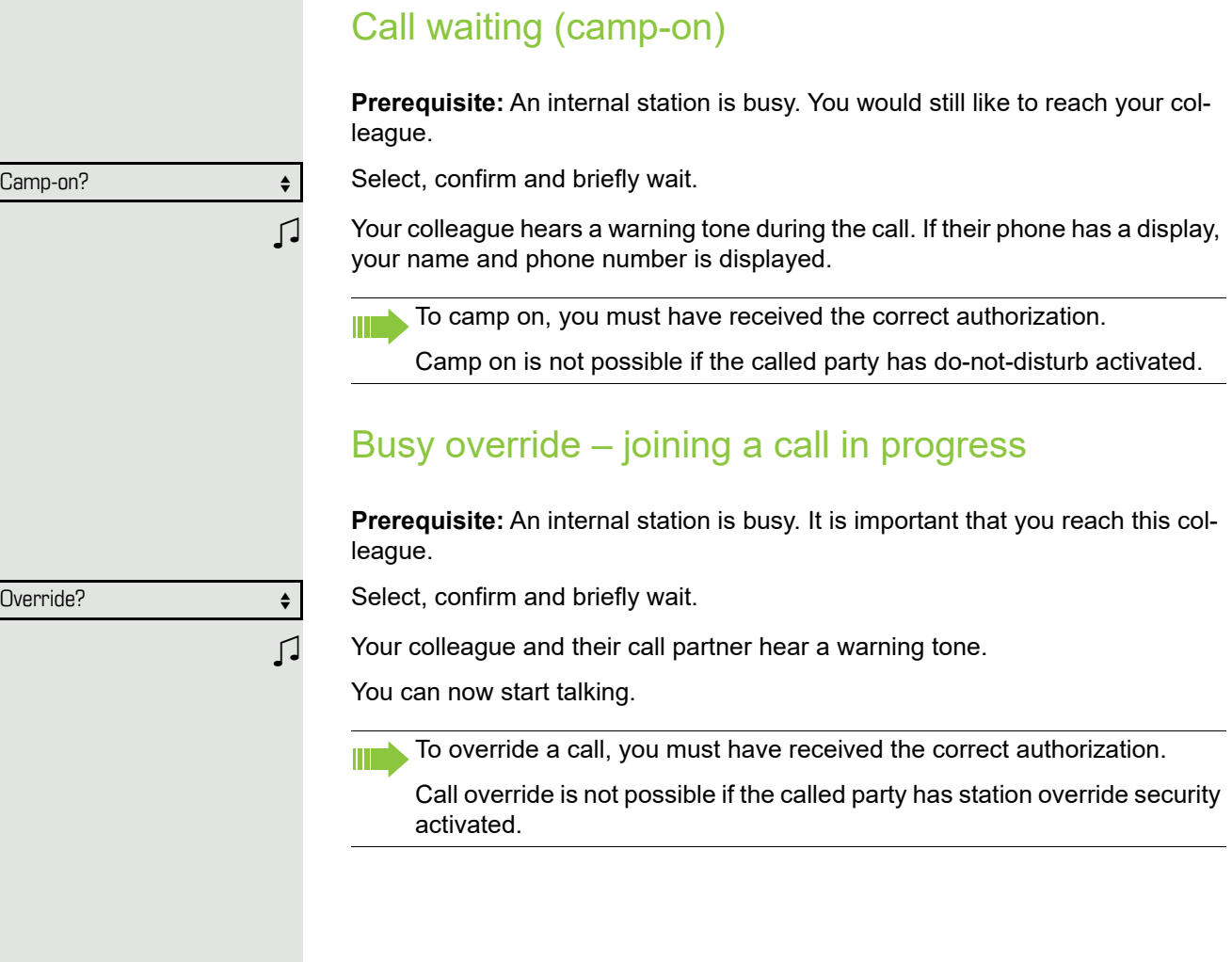

# <span id="page-38-1"></span><span id="page-38-0"></span>HiPath 4000 as an entrance telephone system (two-way intercom)

You can place a speaker call to an internal party on HiPath 4000 using the loudspeaker on their telephone to establish a connection. You can initiate a speaker call from a consultation call. The following functions are available:

- System-wide speaker call
- to a variable destination
- to a fixed destination
- Speaker call in a group
- to a variable destination
- to a fixed destination
- Two-way intercom in a group
	- to a variable destination
- to a fixed destination
- Announcement to all members of a line trunk group

You can cancel the speaker call or the announcement by replacing the handset or, during a consultation call, by retrieving the call on hold.

Please ensure for all functions that "Speaker call protect" is deactivated on ШT the relevant phones  $\oslash$  [Page](#page-54-0) 55.

If a speaker call is placed to a party and "Speaker call protect" is activated on their phone, the speaker call is ignored and a normal call is established.

## <span id="page-39-1"></span><span id="page-39-0"></span>System-wide speaker call

You can place a speaker call from your phone to any internal party with a telephone equipped with speakerphone mode or a loudspeaker.

#### Speaker call to a variable destination

The destination party is contacted via their internal phone number.

**Lift the handset.** 

**or**

 $\boxed{\triangleleft}$  Press the key and enter speakerphone mode.

**Enter the system code for "Speaker call-one-way" (contact the administrator if** necessary).

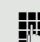

 $\mathbb{F}$  Enter the internal number of the party.

A connection is immediately established to this destination station's loudspeaker if

- the station is not busy
- the handset has not been lifted
- "Speaker call protect" is not activated

 $\bigcap$  The caller hears a confirmation tone when the connection is established and they are free to start speaking.

The called party can accept the connection by lifting the handset.

 $\boxed{\triangleleft}$  When the called party presses the speaker key, the connection is lost.

**The same number of speaker calls and normal connections is possible.** 

#### <span id="page-40-0"></span>Speaker call in a group

You can also establish a normal connection within a group or team (with team call = speed dial numbers 0-9 or 00-99 for team members) via a speaker call. The speaker call is then initiated by a group telephone.

The "COM group speaker call" function is line-independent – all phones Ш can call each other via a speaker call.

Speaker call to a variable destination

 $\leftarrow$  Lift the handset.

**or**

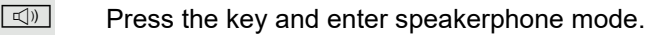

**Enter the system code for "COM group speaker call" (contact the administrator** if necessary).

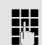

 $\mathbb{F}$  Enter the speed dial number for the corresponding group member.

A connection is immediately established to this destination station's loudspeaker if

- the station is not busy
- the handset has not been lifted
- "Do not disturb" is not activated

The called party accepts the DSS call by lifting the handset.

 $\boxed{\triangleleft}$  When the called party presses the speaker key, the connection is lost.

#### Two-way intercom to a variable destination

When using the two-way intercom in a group, the loudspeaker and the microphone of the destination phone are automatically switched on.

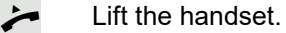

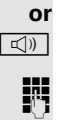

 $\boxed{\triangleleft}$  Press the key and enter speakerphone mode.

**Enter the system code for "Speaker call-two-way" (contact the administrator if** necessary).

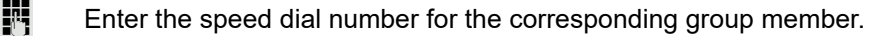

 $\boxed{\triangleleft}$  The loudspeaker and microphone of the destination phone are automatically switched on.

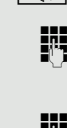

## <span id="page-41-0"></span>Announcement (broadcast) to all members of a line trunk group

You can use this function to send an announcement to all members (10 - 40) of a line trunk group.

- Z Once you have activated the group call, you will hear a confirmation tone. You can then begin the announcement.
- $\leftarrow$  Lift the handset.

**or**

 $\boxed{\triangleleft}$  Press the key and enter speakerphone mode.

**Enter the system code for "Speaker call-1-way bcst" (contact the administrator** if necessary).

- $\mathbb{F}$  Enter the internal phone number of a group member.
- The loudspeakers on all group phones are automatically switched on and you will hear a confirmation tone. You can begin the announcement.

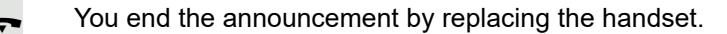

If a group member lifts their handset, they are connected to you and the announcement is ended.

 $\boxed{\triangleleft}$  If a group member presses the speaker key for the announcement, they are disconnected from the announcement. If the last remaining member of the group presses the speaker key, the announcement ends.

# <span id="page-42-0"></span>Using call forwarding

<span id="page-42-3"></span>**Please note the description for programming call forwarding**  $\oslash$  **[Page](#page-21-2) 22.** 

#### <span id="page-42-1"></span>Automatically forwarding calls

The administrator can configure different call forwarding settings in the system for internal and external calls and activate these settings for your station. The following calls may be forwarded

- All calls without restriction
- Calls on busy
- Calls on no reply

Forwarding for all calls without restriction should only be configure if the station is only used for outgoing calls (e.g. in an elevator).

If you have configured fixed or variable forwarding and the manual forwarding destinations are not reachable (e.g. busy), calls are automatically forwarded to system forwarding destinations.

## <span id="page-42-4"></span><span id="page-42-2"></span>Delayed call forwarding

This function is configured by the administrator for the system.

**Prerequisite:** The second call feature must be activated  $\oslash$  [Page](#page-30-3) 31.

If you have activated "Call forwarding busy/no reply" or "Call forwarding no reply" ( $\oslash$  [Page](#page-21-1) 22), you will hear a call waiting tone when a second call is received and the caller information will appear in your display. You then have the option of accepting this call before call forwarding is activated (e.g. if you are waiting for an urgent call).

The caller hears the ring tone and is only forwarded to another station once a set time has elapsed.

# <span id="page-43-2"></span><span id="page-43-0"></span>Forwarding calls for other stations

You can save, activate, display and deactivate call forwarding for another phone, fax or PC station from your own phone. You must have the PIN of the other station or have "Call forwarding for other stations" access rights. In both cases, the administrator for your system will provide assistance.

## <span id="page-43-1"></span>Saving a call forwarding destination for another phone and activating call forwarding

Open the Program/Service menu  $\oslash$  [Page](#page-15-1) 16.

Confirm the option shown.

Select and confirm the option shown.

Confirm the option shown.

Enter the number of the other telephone.

Confirm the option shown.

#### Enter the PIN

(only applicable if your station does not have "Call forwarding for other stations" access rights).

Confirm the option shown.

Enter the destination number.

Select and confirm the option shown. Call forwarding is now active.

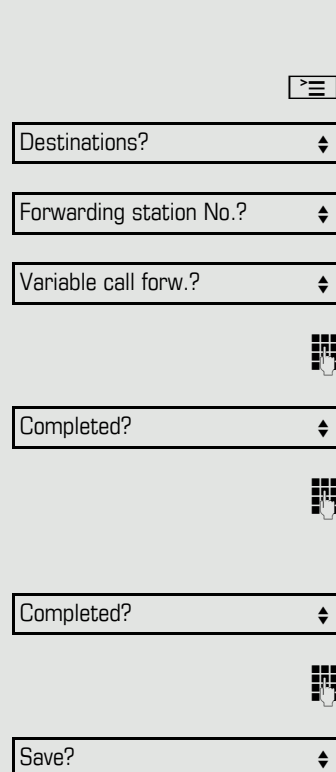

<span id="page-44-1"></span><span id="page-44-0"></span>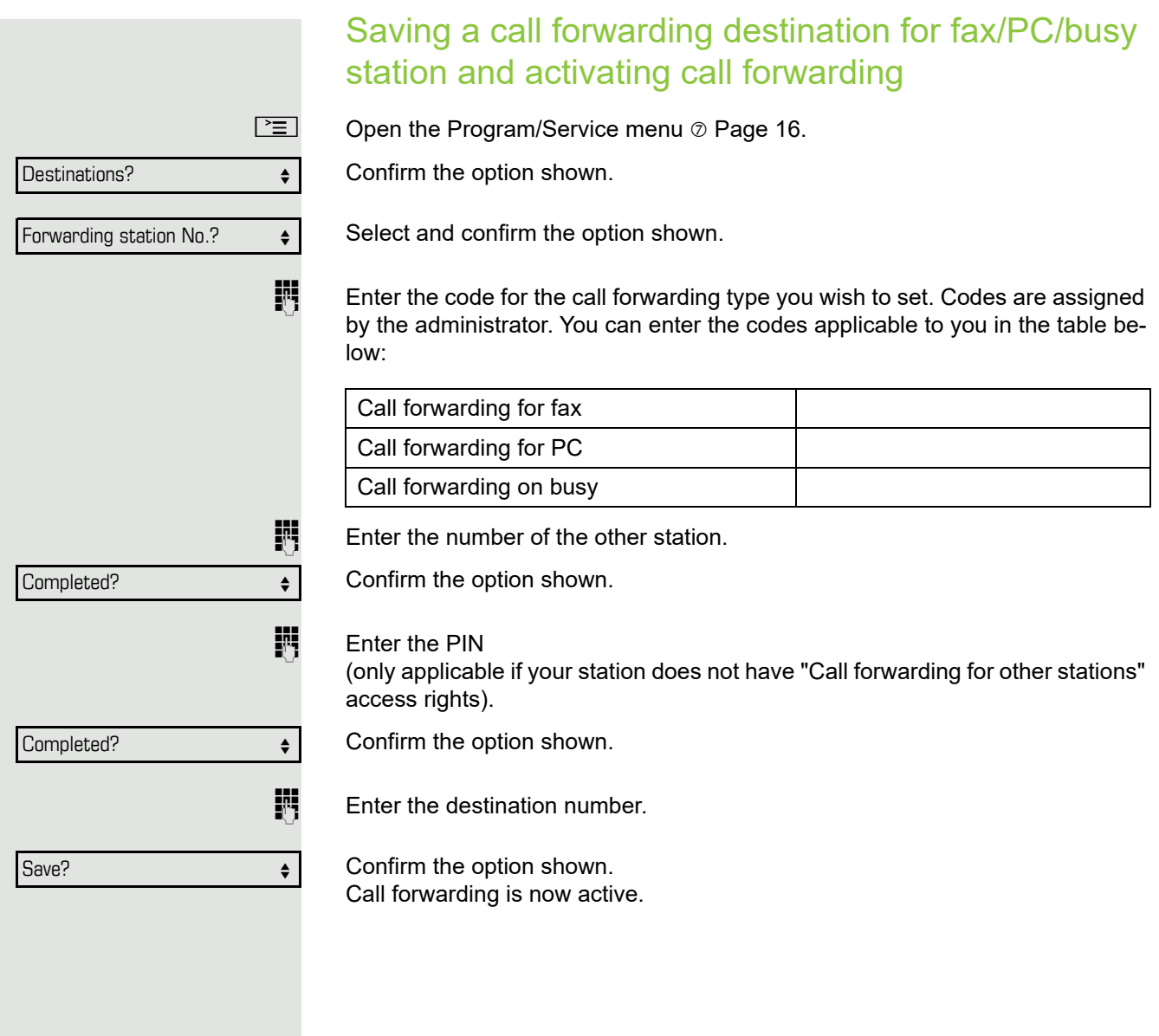

## <span id="page-45-0"></span>Displaying/deactivating call forwarding for another phone

 $\boxed{\geq}$  Open the Program/Service menu  $\oslash$  [Page](#page-15-1) 16.

Select and confirm the option shown.

Select and confirm the option shown.

Confirm the option shown.

**jet** Enter the number of the other telephone.

Confirm the option shown.

 $\mathbb{F}$  Enter the PIN (only applicable if your station does not have "Call forwarding for other stations" access rights).

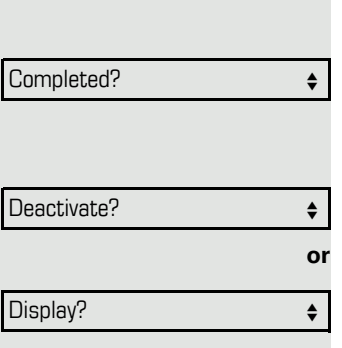

Feature settings?

Forwarding station No.?  $\qquad \Leftrightarrow$ 

Variable call forw.?  $\qquad \qquad \bullet$ 

Completed?  $\qquad \qquad \bullet$ 

Confirm the option shown.

#### **Deactivating**

Confirm the option shown.

**Display** 

Select and confirm the option shown.

Calls for station 3428 are forwarded to station 8968.

Sample display:

3428------------------------->8968

<span id="page-46-1"></span><span id="page-46-0"></span>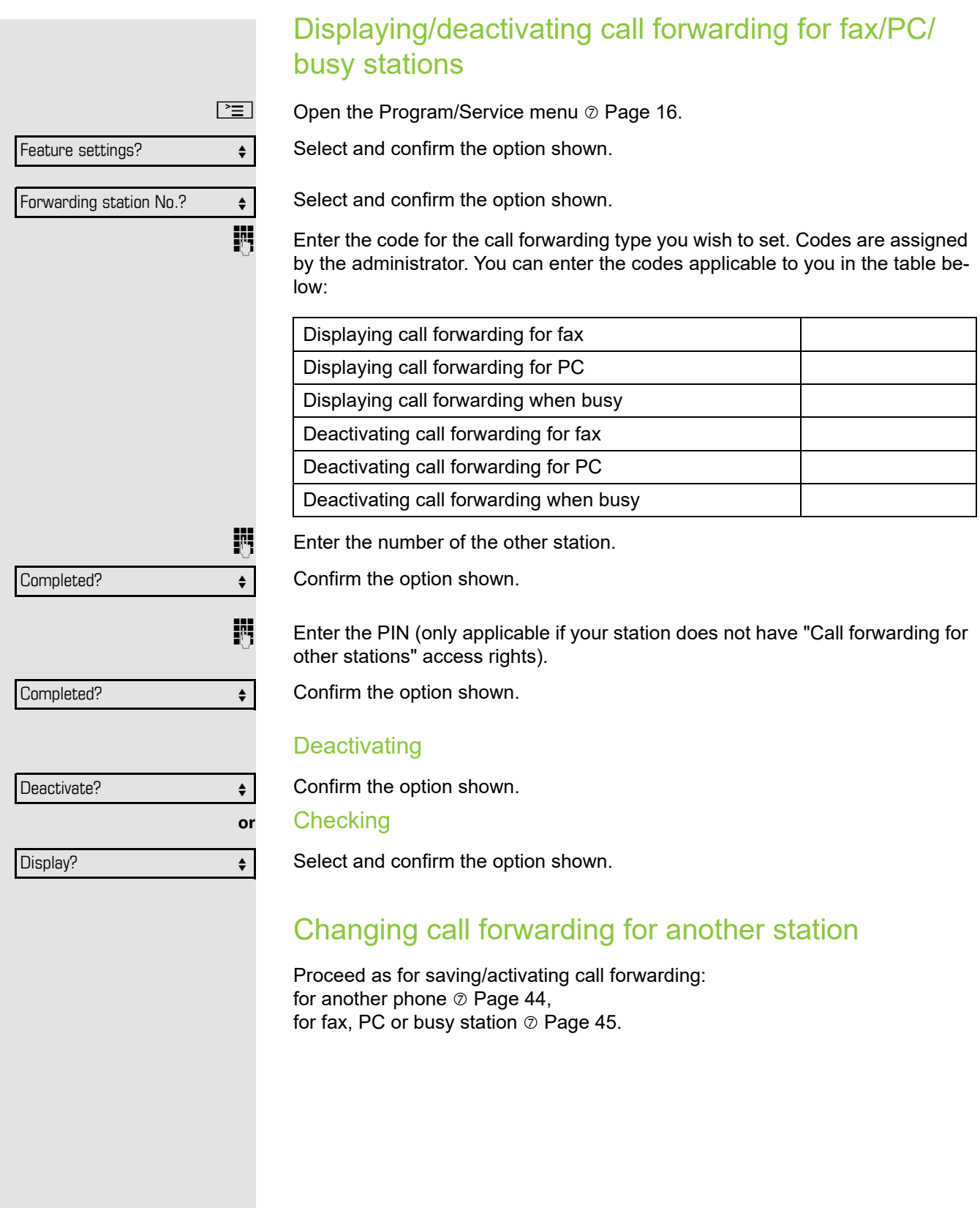

<span id="page-47-0"></span>**Prerequisite:** A hunt group is configured for the team.

You can leave the hunt group at any time, for example, when you leave your workstation. When you are present, you can join it again.

You can still be reached via your own phone number even when you are Ш not in the hunt group.

Open the Program/Service menu  $\oslash$  [Page](#page-15-1) 16.

Select and confirm the option shown.

Select and confirm the option shown.

Confirm the option shown

confirm.

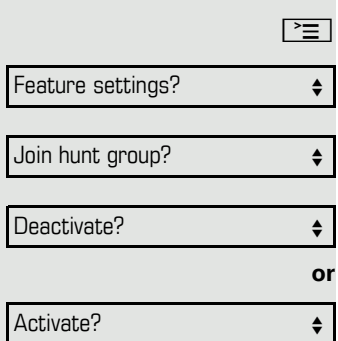

# <span id="page-48-4"></span><span id="page-48-0"></span>Saving speed dial numbers and appointments

# <span id="page-48-3"></span><span id="page-48-1"></span>Central speed dial numbers

Speed dial numbers are configured by your administrator.

Speed dial numbers are saved in the system.

Your administrator will provide you with the central speed dial directory, for example, in print form.

Making calls using speed dial numbers  $\oslash$  [Page](#page-30-0) 31.

# <span id="page-48-2"></span>Speed dialing with extensions

**III** Speed dial numbers with sequences are configured by your administrator.

Functions and phone numbers, as well as additional access codes, can be saved on a speed dial number.

As the number of characters for a speed dial entry is limited, you can link up to ten speed dial numbers for longer sequences.

Example:

You want to lock your phone and simultaneously activate call forwarding when you leave your office. These two actions can be saved as a sequence on a speed dial number.

Another speed dial number can be saved to release the phone lock and deactivate call forwarding.

Making calls using speed dial numbers  $\oslash$  [Page](#page-30-0) 31.

<span id="page-49-0"></span>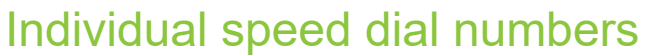

Ш This function must be configured by your administrator.

You can program the keys  $\boxed{D+}$  to  $\boxed{9_{wxy}}$  with ten frequently used phone numbers.

 $\boxed{\geq}$  Open the Program/Service menu  $\oslash$  [Page](#page-15-1) 16.

Confirm the option shown.

Select and confirm the option shown.

**Fig.** Press the required speed-dial key. If the key is already in use, the programmed phone number appears on the screen.

Confirm the option shown.

 $\mathbf{F}$  Enter the station number.

Confirm the option shown. Your entry is saved.

<span id="page-49-3"></span>Making calls using speed dial numbers  $\oslash$  [Page](#page-30-4) 31.

# <span id="page-49-1"></span>Appointments function

You can configure your phone to call you to remind you about appointments. You must save the required call times. You can do this for the next 24 hours.

#### <span id="page-49-2"></span>Saving appointments

 $\boxed{\geq}$  Open the Program/Service menu  $\oslash$  [Page](#page-15-1) 16.

Select and confirm the option shown. The display indicates whether a reminder has already been saved.

For the first appointment: Confirm the option shown. For additional appointments: Select and confirm the option shown.

**Enter a 3-digit or 4-digit time, such as 845 (= 8.45 a.m.) or 1500 (= 3.00 p.m.).** Confirm the option shown.

#### Deleting saved reminders

 $\boxed{\geq}$  Open the Program/Service menu  $\oslash$  [Page](#page-15-1) 16.

Select and confirm the option shown. A saved reminder is displayed.

Confirm, if you have multiple reminders saved.

Select and confirm the option shown.

 $\boxed{\geq}$  Press the key shown.

Destinations?  $\qquad \qquad \bullet$ 

Speed dial features?  $\leftrightarrow$ 

New entry?  $\qquad \qquad \bullet$ 

Save?

Reminder?  $\qquad \qquad \bullet$ 

New reminder?  $\qquad \qquad \bullet$ 

Save?

Reminder? **and the set of the set of the set of the set of the set of the set of the set of the set of the set of the set of the set of the set of the set of the set of the set of the set of the set of the set of the set o** 

Next reminder?  $\qquad \qquad \bullet$ 

Delete?  $\qquad \qquad \bullet$ 

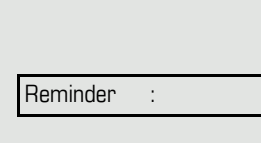

## <span id="page-50-0"></span>Using timed reminders

**Prerequisite:** You have saved a reminder. The saved time arrives. The phone is ringing.

**Lift the handset. The appointment time is displayed.** 

\ Replace the handset.

If you do not lift the handset, the phone rings several more times and "Re-T minder" is displayed before the reminder is deleted.

# <span id="page-51-0"></span>Dialing with call charge assignment

You can assign external calls to certain projects.

**Prerequisite:** Project numbers (1 - 5) are configured for certain projects and you have an account code (project code) for the project.

# <span id="page-51-1"></span>Dialing with project assignment

 $\boxed{\geq}$  Open the Program/Service menu  $\oslash$  [Page](#page-15-1) 16.

**Enter a service code between 61 (for project number 1) and 65 (for project num**ber 5).

Enter the PIN.

Ш

Open the Program/Service menu  $\oslash$  [Page](#page-15-1) 16.

Select and confirm the option shown.

Confirm the option shown.

Select and confirm PIN2 to PIN5.

Enter the external phone number.

Then make a call as usual  $\oslash$  [Page](#page-16-0) 17.

Project assignment is temporary. It is automatically switched off if you have not used your phone, for example, for five minutes.

# <span id="page-51-2"></span>Call duration display

Call duration display is configured by the administrator. The display can show either call duration or call charges. It can also be switched off.

The call duration appears in the first line of the display on the right as HH:MM:SS and in 24-hour format. It is shown 10 seconds after the call starts.

The call charge display feature must be requested from the network operator and configured by the administrator.

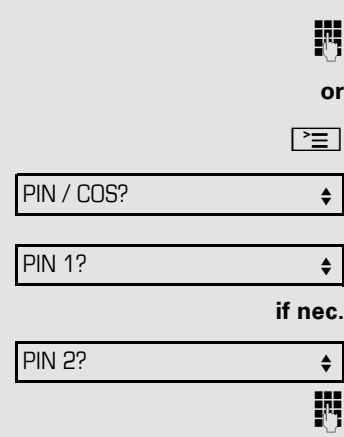

# <span id="page-52-4"></span><span id="page-52-0"></span>Privacy/security

# <span id="page-52-3"></span><span id="page-52-2"></span><span id="page-52-1"></span>Locking the telephone to prevent unauthorized use

You can prevent unauthorized parties from using your phone during your absence.

**Prerequisite:** You have received a personal identification number (PIN) from the administrator.

#### Locking the telephone to prevent unauthorized use

 $\boxed{\geq}$  Open the Program/Service menu  $\oslash$  [Page](#page-15-1) 16.

Select and confirm the option shown.

Select and confirm the option shown.

PIN / COS?

Change COS?

**or**

 $\overline{\text{H}}$  Hold down the key shown.

 $\mathbb{F}$  Enter the PIN (code no.).

When the phone is locked, a special dial tone sounds when the handset is III lifted. Within the HiPath 4000 system, users can make calls as normal.

#### Unlocking the phone

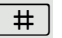

 $\boxed{\#}$  Hold down the key shown.

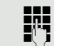

- $\mathbb{R}$  Enter the PIN (code no.).
- <sup>®</sup> Confirm.

If your entry is correct, "Carried out" is displayed.

# <span id="page-53-2"></span><span id="page-53-1"></span><span id="page-53-0"></span>Activating/deactivating "Do not disturb"

If you do not wish to take calls, you can activate do not disturb. Internal callers hear the ring tone and the message "Do not disturb". External callers are redirected to the attendant console. The administrator can set forwarding destinations for do not disturb so that internal and external calls can be forwarded.

If your belongs to an ONS group (parallel call  $\odot$  [Page](#page-61-0) 62), please note the following:

Do not disturb can be activated/deactivated on any phone in the ONS group - it then applies to all phones in that group.

**Prerequisite:** The administrator has activated do not disturb for all HiPath 4000 stations in your system.

Open the Program/Service menu  $\oslash$  [Page](#page-15-1) 16.

Select and confirm the option shown.

Select and confirm the option shown. The display shows whether do not disturb is activated or deactivated.

Confirm the option shown.

confirm.

When you lift the handset, you will hear a tone reminding you that "Do not Ш disturb" is activated.

The attendant can bypass "Do not disturb" and reach you. If the administrator have blocked "Do not disturb" generally for HiPath 4000, the menu option "Do not disturb?" does not appear in the Program/Service menu.

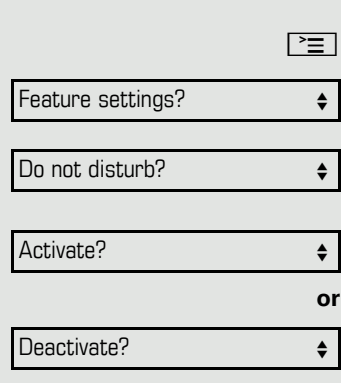

<span id="page-54-2"></span><span id="page-54-1"></span><span id="page-54-0"></span>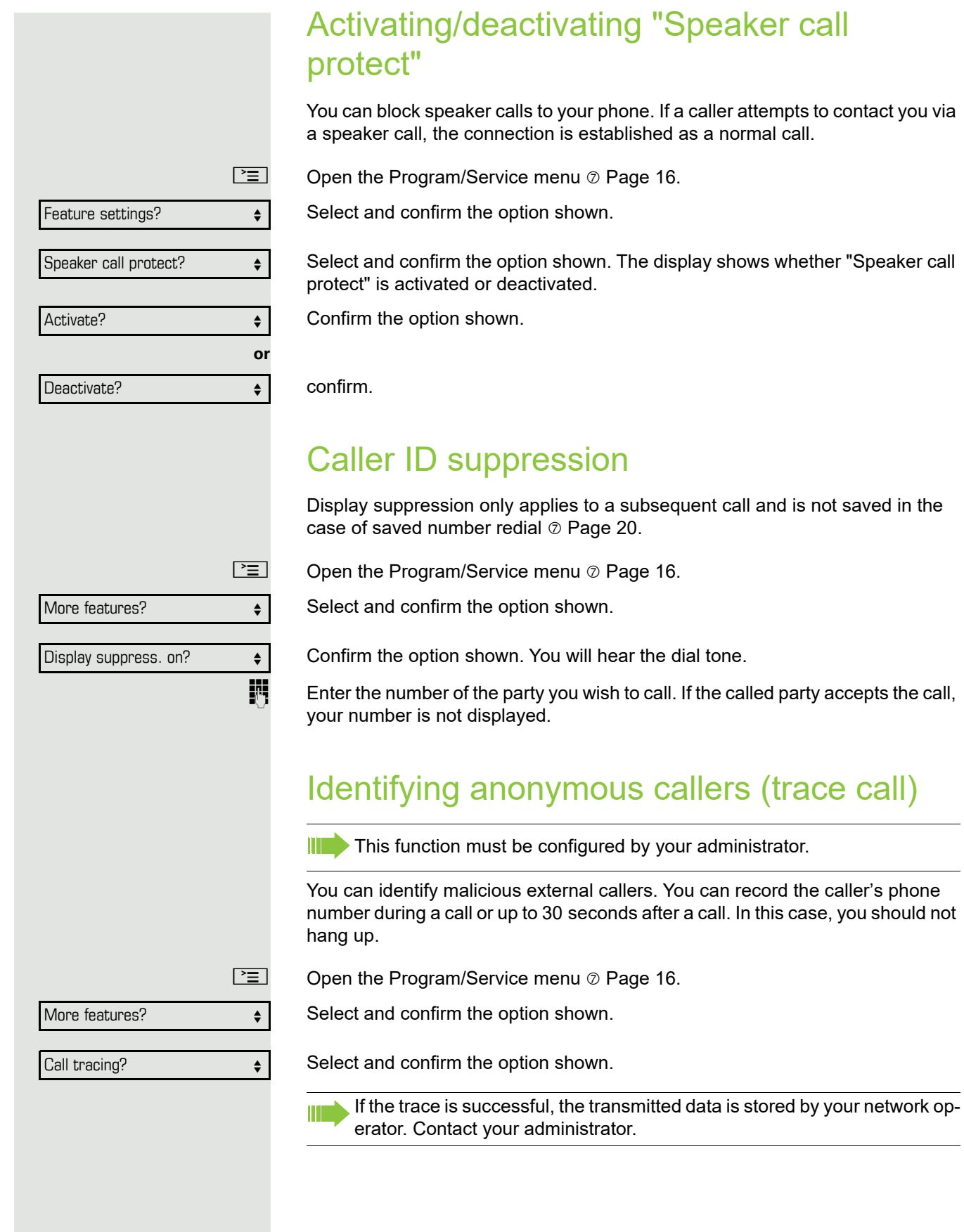

# <span id="page-55-0"></span>More functions/services

# <span id="page-55-1"></span>Using another telephone in the same way as your own

You can log on to another phone in the HiPath 4000 system using your personal identification number (PIN). This also applies to telephones in networked HiPath 4000 systems, for example, at other company sites). On another phone, you can

- <span id="page-55-3"></span>• make calls using cost center assignment,
- make calls using project assignment,
- query your mailbox,
- use a number saved on your phone for saved number redial,
- enter appointments

With an internal PIN you can forward calls for you to other phones at your location ("follow me" call forwarding).

## <span id="page-55-2"></span>Logging on to another phone

**Prerequisite:** You have received a PIN from your administrator. Within your own HiPath 4000 system, you will need an internal PIN. For other HiPath 4000 systems in the network, you will need a network-wide PIN.

 $\boxed{\geq}$  Open the Program/Service menu  $\oslash$  [Page](#page-15-1) 16.

Select and confirm the option shown.

Select and confirm the option shown.

If you have several PINs and wish to use a different one, select the other PIN.

**Fig.** At the display "Enter station no:" or "Enter ID", you are prompted to enter your PIN.

#### In your local HiPath 4000 system:

 $\mathbb{F}$  Enter your internal PIN.

**or** In your local system and other HiPath 4000 systems in the network:

 $\frac{1}{2}$  Enter the two-digit node ID of your local HiPath 4000 system (ask the administrator).

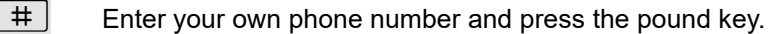

- 
- $\frac{1}{2}$  Enter the network-wide PIN and press the pound key.

PIN / COS?

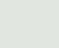

PIN 1?  $\bullet$ 

## Making a call after successful logon You will hear the dial tone. "Please dial" appears in the display.  $\boxed{\triangleleft}$  Press the key shown. **or**<br>聘 Enter a phone number immediately. Setting up "follow me" call forwarding following successful identification Select and confirm the option shown. Select and confirm the option shown. Call forwarding is now active. Logging off from another phone  $\boxed{\geq}$  Open the Program/Service menu  $\oslash$  [Page](#page-15-1) 16. Select and confirm the option shown. Select and confirm the option shown. Call forw. - follow me?  $\qquad \qquad \bullet$ Save? PIN / COS? Deactivate PIN?  $\qquad \qquad \bullet$

Ш

<span id="page-56-0"></span>You are automatically logged off if the other phone remains unused for several minutes.

# <span id="page-57-0"></span>Moving with the Phone

Check with your administrator whether this is possible in your system!

After talking to your administrator, you can log your telephone off from the current port and log on again at the new port. Phone settings are then unchanged.

# <span id="page-57-1"></span>Logging the phone off from the current port

**Fig.** Enter the logoff code. If necessary ask your administrator for this code.

 $\mathbb{H}$  Enter the PIN.

Unplug the phone plug from the port socket.

# <span id="page-57-2"></span>Log the phone on at the new location

Put the phone plus in the port socket.

**Enter the logon code. If necessary ask your administrator for this code.** 

 $\mathbb{H}$  Enter the PIN.

 $\mathbb T$ 

If you move with a first and second phone, e.g. in an executive-secretary configuration), the second phone must be logged off first and then the first phone. At the new port the first phone must be logged on first and then the second phone.

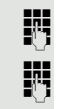

# $\boxed{+}$  **or**  $\boxed{-}$  Press one of the keys in idle mode  $\oslash$  [Page](#page-12-5) 13 or while a call is in progress. Display contrast?  $\leftrightarrow$ Ringer volume?

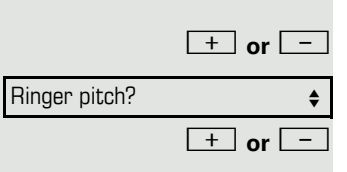

# <span id="page-58-9"></span><span id="page-58-0"></span>Individual phone configuration

# <span id="page-58-1"></span>Adjusting display settings

# <span id="page-58-8"></span><span id="page-58-2"></span>Adjusting the display to a comfortable reading angle

You can swivel the display unit. Adjust the display unit so that you can clearly read the screen.

## <span id="page-58-3"></span>Setting contrast

**+** or **Figure 13** Press one of the keys shown in idle mode  $\oslash$  [Page](#page-12-5) 13.

Select and confirm the option shown.

**+** or  $\boxed{+}$  Modify the setting. Keep pressing the key until the desired contrast is set.

® Save.

# <span id="page-58-7"></span><span id="page-58-4"></span>Adjusting audio settings

Optimize the audio settings on your OpenStage for your environment and according to your personal requirements.

## <span id="page-58-5"></span>Adjusting the ring volume

Confirm the option shown.

 $\boxed{+}$  **or**  $\boxed{-}$  Raise or lower the volume. Keep pressing the key until the desired volume is set.

® Save.

## <span id="page-58-6"></span>Adjusting the ring tone

 $\boxed{+}$  or  $\boxed{-}$  Press one of the keys shown in idle mode  $\oslash$  [Page](#page-12-5) 13.

Select and confirm the option shown.

 $\boxed{+}$  **or**  $\boxed{-}$  To adjust the ring tone: Keep pressing the keys until the desired tone is set.

® Save.

<span id="page-59-5"></span><span id="page-59-0"></span>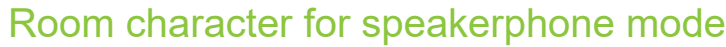

To help the other party understand you clearly while you are talking into the microphone, you can adjust the telephone to the acoustics in your environment using "Normal room", "Room with echo" or "Quiet room".

**+** or **Figure 13** Press one of the keys shown in idle mode  $\oslash$  [Page](#page-12-5) 13.

Select and confirm the option shown.

**+** or  $\boxed{+}$  Modify the room type. Keep pressing the key until the desired room type is set.

® Save.

## <span id="page-59-1"></span>Setting the volume of the alert tone

The alert tone is output, for example when you receive a second call while a call is in progress.

**+** or **Figure 13** Press one of the keys shown in idle mode  $\oslash$  [Page](#page-12-5) 13.

Select and confirm the option shown.

 $\boxed{+}$  or  $\boxed{-}$  Modify the volume. Keep pressing the key until the desired volume is set.

® Save.

## <span id="page-59-4"></span><span id="page-59-3"></span><span id="page-59-2"></span>Activating/deactivating the ringer

 $\boxed{\mathbf{H}}$  Hold down the key shown.

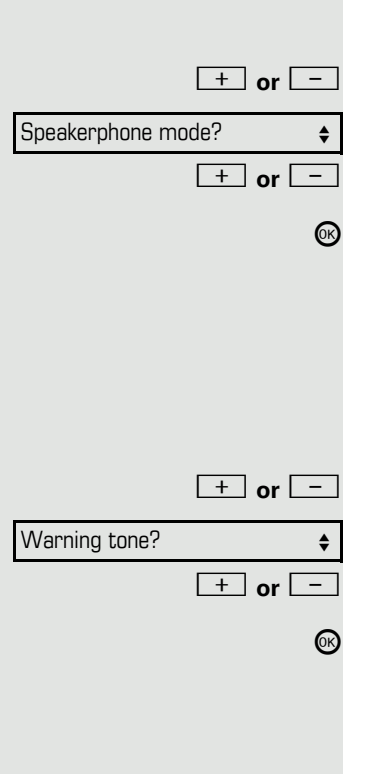

# <span id="page-60-0"></span>Testing the phone

# <span id="page-60-1"></span>Testing functionality

You can test and determine your phone's functionality:

- Are all key LEDs working?
- Is the display working?
- Do all keys work?
- Are the loudspeaker, handset, ring volume, ring tone, alert tone and speakerphone mode functioning correctly?

The following may be checked by administrator:

- Device ID for the phone
- the software version OpenStage,
- Line power level

**Prerequisite:** The phone is in idle mode  $\oslash$  [Page](#page-12-5) 13.

 $\boxed{\geq}$  Open the Program/Service menu  $\oslash$  [Page](#page-15-1) 16.

Select and confirm the option shown.

Select and confirm the required test functions. Follow the additional user prompts on the display.

 $\boxed{\geq}$  Press the key shown. The LED goes out. The test is complete.

Phone test?

# <span id="page-61-0"></span>Special parallel call (ONS) functions

If your phone is part of an ONS group (ONS = "One Number Service"), you can be reached on all other phones in this group as well as on your own phone. To set up an ONS group, contact your administrator.

An ONS group may consist of up to three phones (phone numbers).

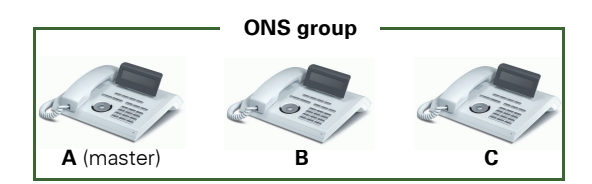

Up to one group member can be an external phone (such as a mobile phone). One phone in the group is the "master" (**A**) – the other ONS group members (**B**, **C**) receive A's number.

If **A**, **B** or **C** receive a call, all phones in the ONS group ring. If **A**, **B** or **C** is busy, all phones in the ONS group are busy (callers outside the ONS group receive a busy signal). Within the ONS group, phones can be reached on their original phone numbers.

The following functions also have an additional impact on internal member phones in an ONS group:

- Call waiting  $\oslash$  [Page 31](#page-30-2)
- Call forwarding  $\oslash$  [Page 22](#page-21-1)
- Do not disturb  $\oslash$  [Page 54](#page-53-0)
- Mailbox (MWI) © [Page 14](#page-13-3)
- Callback  $\oslash$  [Page 26](#page-25-1)
- Call log  $\oslash$  [Page 30](#page-29-1)

If your ONS group contains a mobile phone, you must ensure that it is al-П ways available (switched on). Otherwise the mobile mailbox may pick up a call too early, leading to call signaling problems on the other ONS group member phones.

<span id="page-62-2"></span><span id="page-62-1"></span><span id="page-62-0"></span>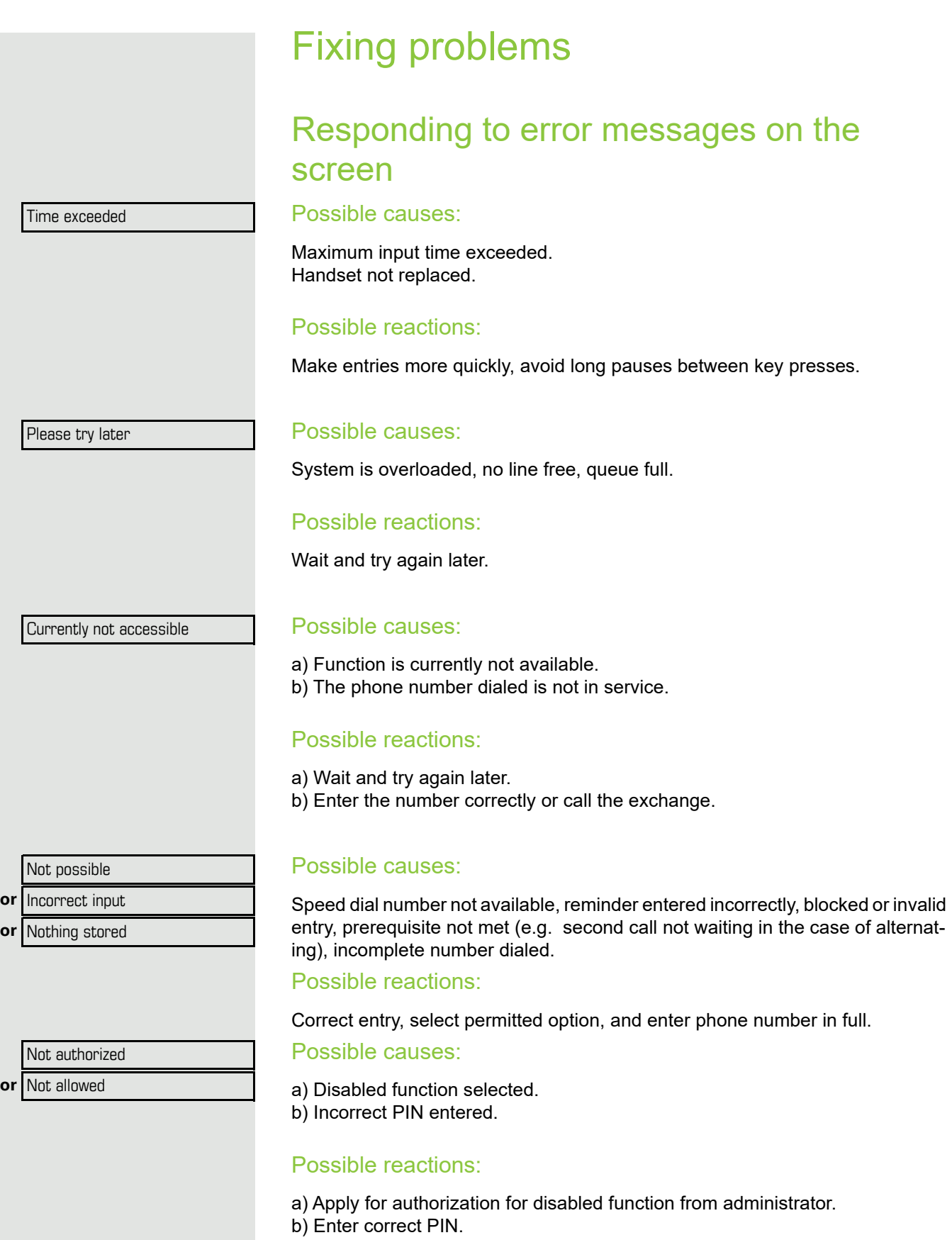

Not available

protected

#### Possible causes:

Incomplete phone number entered, star or hash key not pressed.

#### Possible response

Enter phone number or code correctly or as instructed.

#### Possible causes:

Data transfer in process.

#### Possible reactions:

Wait and try again later.

# <span id="page-63-2"></span><span id="page-63-0"></span>Contact partner in the case of problems

In the case of faults that continue for more than 5 minutes, for example, contact your administrator.

# <span id="page-63-3"></span><span id="page-63-1"></span>**Troubleshooting**

#### Pressed key does not respond:

Check if the key is stuck.

#### Telephone does not ring:

Check whether the "Do not disturb" function is activated on your telephone  $($  [Page](#page-53-1) 54). If so, deactivate it.

#### You cannot dial an external number:

Check whether your telephone is locked. If the phone is locked, unlock it  $\odot$  [Page](#page-52-2) 53.

#### The displayed time is incorrect:

The time is corrected automatically over night after 24 hours at the latest.

#### To correct any other problems:

First contact the administrator. If the administrator is unable to correct the problem, they must contact Customer Service.

# <span id="page-64-1"></span><span id="page-64-0"></span>Caring for your telephone

- Never allow the telephone to come into contact with coloring, oily or aggressive agents.
- Always use a damp or antistatic cloth to clean the telephone. Never use a dry cloth.
- If the telephone is very dirty, clean it with a diluted neutral cleaner containing surfactants, such as a dish detergent. Afterwards remove all traces of the cleaner with a damp cloth (using water only).
- Never use aggressive or alcohol-based cleansers on plastic parts. The use of scouring agents is also forbidden.

# <span id="page-65-0"></span>Index

# **Numerics**

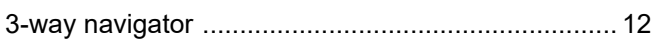

# $\overline{A}$

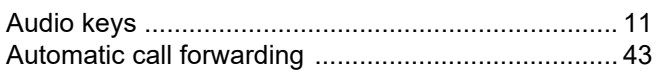

# $\overline{B}$

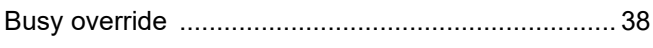

# $\overline{C}$

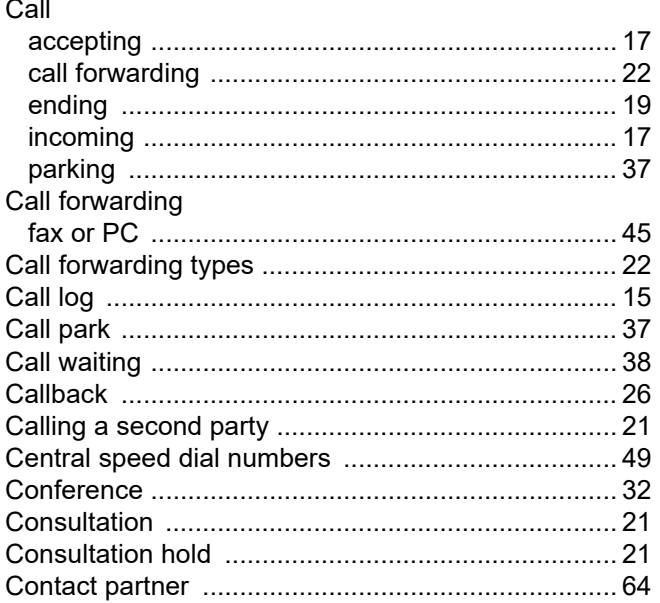

# $\mathsf{D}%$

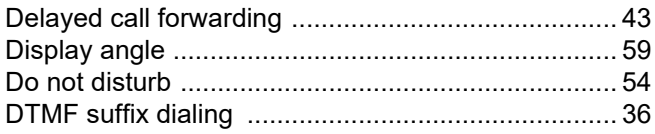

# $\mathsf E$

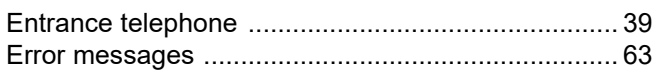

# $\overline{\mathsf{F}}$

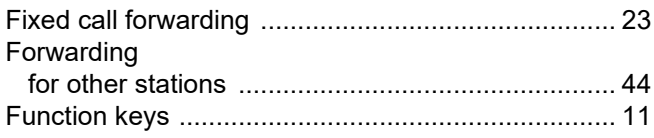

# G

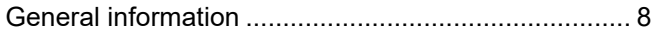

# $\overline{H}$

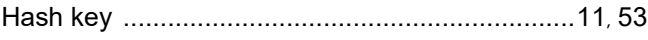

# $\begin{array}{c} \hline \end{array}$

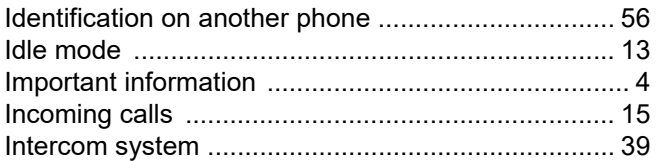

# $\mathsf{L}% _{0}\left( \mathsf{L}_{0}\right) ^{T}=\mathsf{L}_{0}\left( \mathsf{L}_{0}\right) ^{T}$

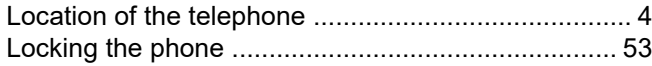

# $\overline{\mathsf{M}}$

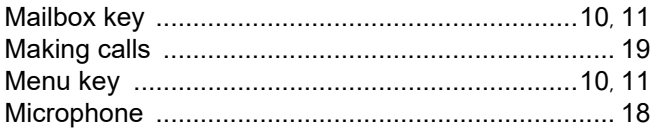

# $\overline{O}$

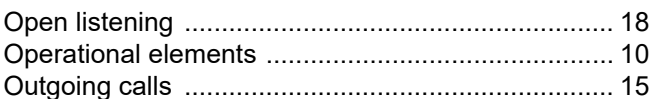

# $\overline{P}$

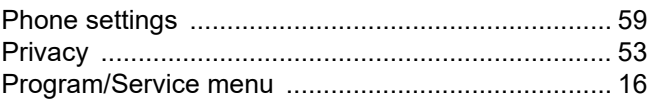

# $\overline{\mathsf{R}}$

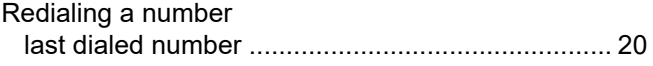

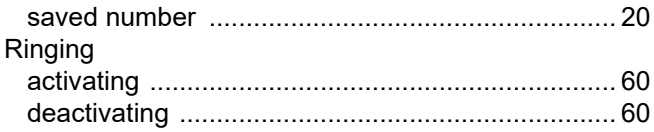

# S

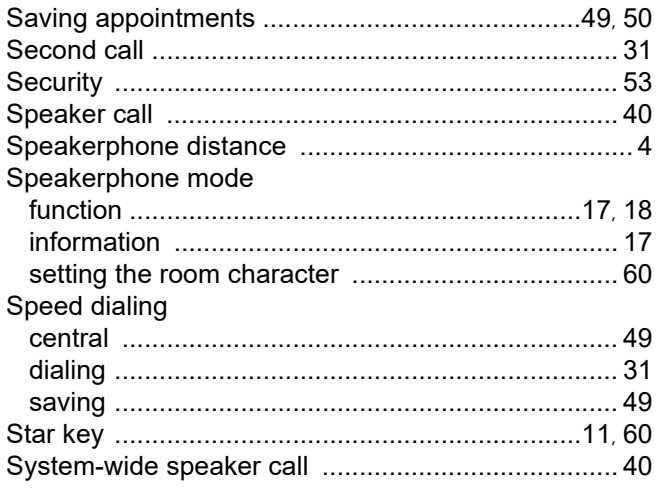

# $\top$

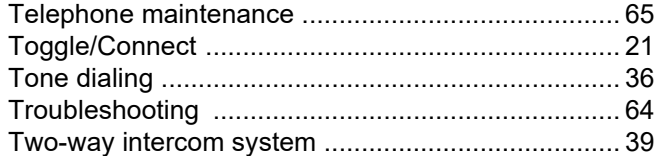

# $\bigcup$

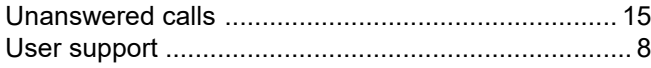

# $\overline{\mathsf{V}}$

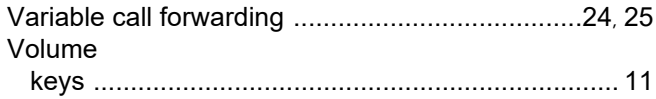